# ČESKÉ VYSOKÉ UČENÍ TECHNICKÉ V PRAZE

### Fakulta strojní

Ústav mechaniky, biomechaniky a mechatroniky

Odbor mechaniky a mechatroniky

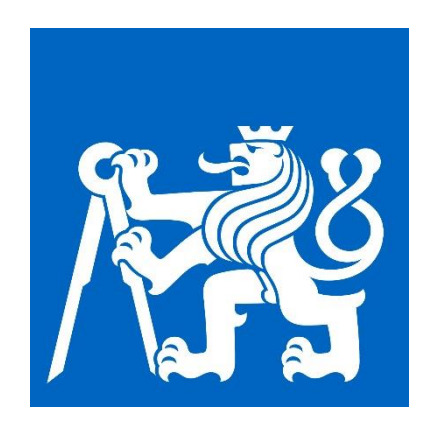

# BAKALÁŘSKÁ PRÁCE

# Optimalizace zavěšení motoru pro akrobatickou

# verzi pro snížení úrovně napjatosti

Václav Homola

Vedoucí práce: prof. Dr. Ing. Tomáš Vampola

Praha 2018

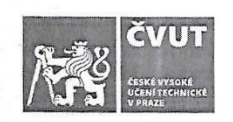

# ZADÁNÍ BAKALÁŘSKÉ PRÁCE

#### I. OSOBNÍ A STUDIJNÍ ÚDAJE

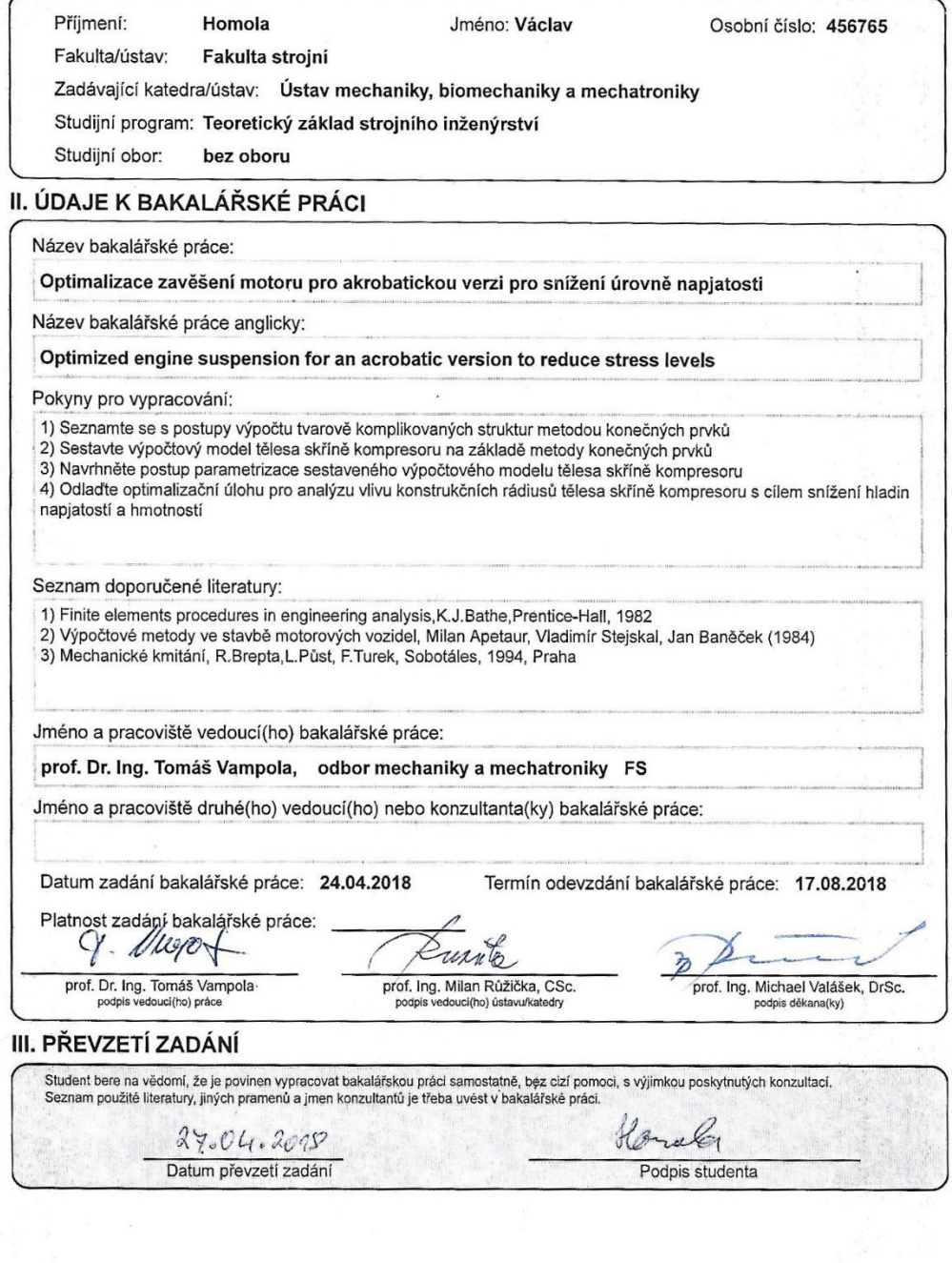

CVUT-CZ-ZBP-2015.1

© ČVUT v Praze, Design: ČVUT v Praze, VIC

# **Prohlášení**

Prohlašuji, že jsem bakalářskou práci vypracoval samostatně pod odborným vedením prof. Dr. Ing. Tomáše Vampoly s využitím literatury uvedené na konci práce v seznamu použité literatury.

V Praze dne ……….

Podpis

# **Poděkování**

Děkuji prof. Dr. Ing. Tomáši Vampolovi za odborné vedení, konzultace a cenné rady a připomínky, bez něhož by tato práce nemohla vzniknout. Rovněž děkuji své rodině a blízkým za podporu v průběhu celého studia.

### **Anotační list**

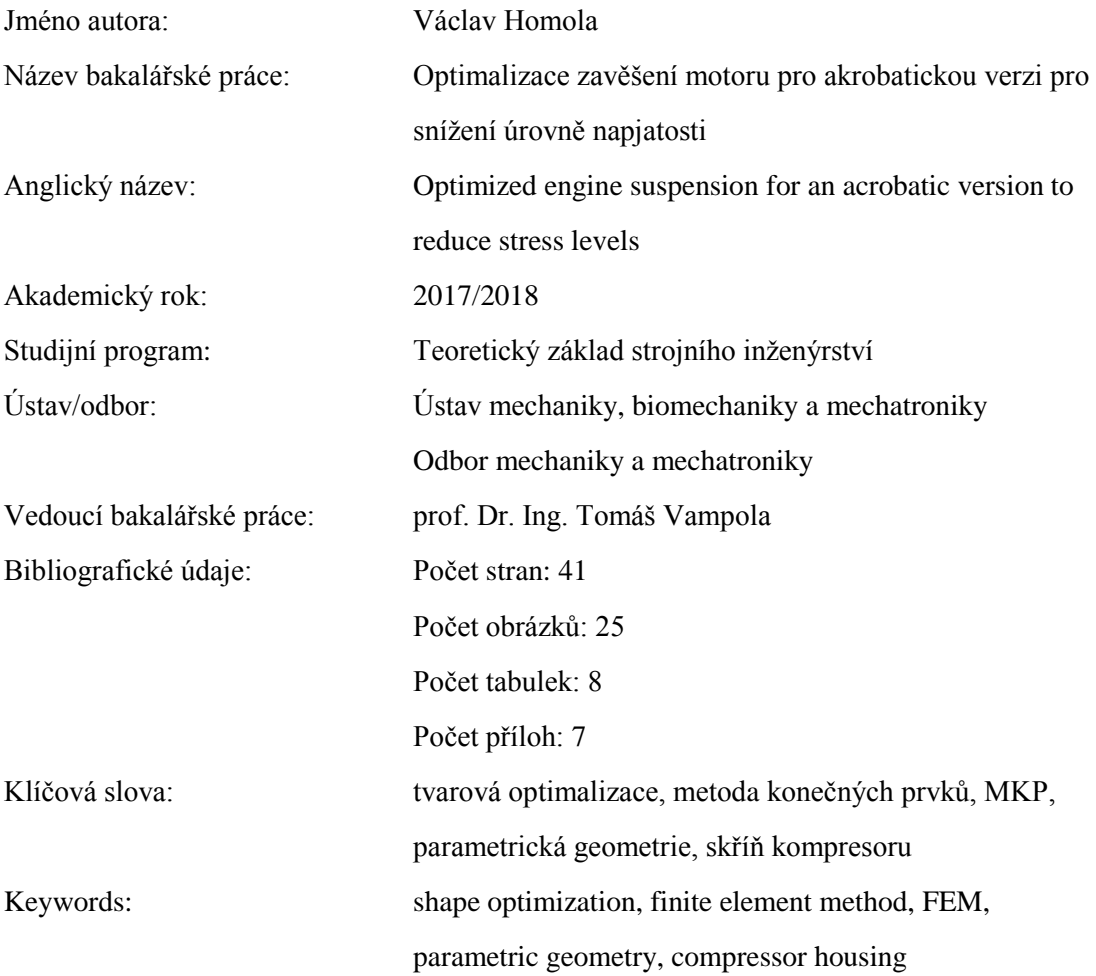

**Anotace:** Cílem této práce bylo snížit hladiny napětí v poloměrech nacházejících se na skříni kompresoru. Ke splnění cíle bylo využito tvarové optimalizace. Nejdříve proběhla 1D optimalizace všech poloměrů, z ní pak vzešel optimální tvar. Navrženým postupem se podařilo snížit hladiny napjatosti o 4,5 %.

**Abstract:** Aim of this thesis was to reduce stress levels in radii located on a compressor housing. The aim was satisfied by using shape optimization. First, 1D optimization of each radii took place resulting in an optimal shape. The proposed procedure resulted in reducing stress levels by 4,5 %.

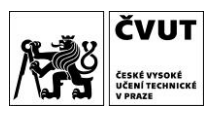

# Obsah

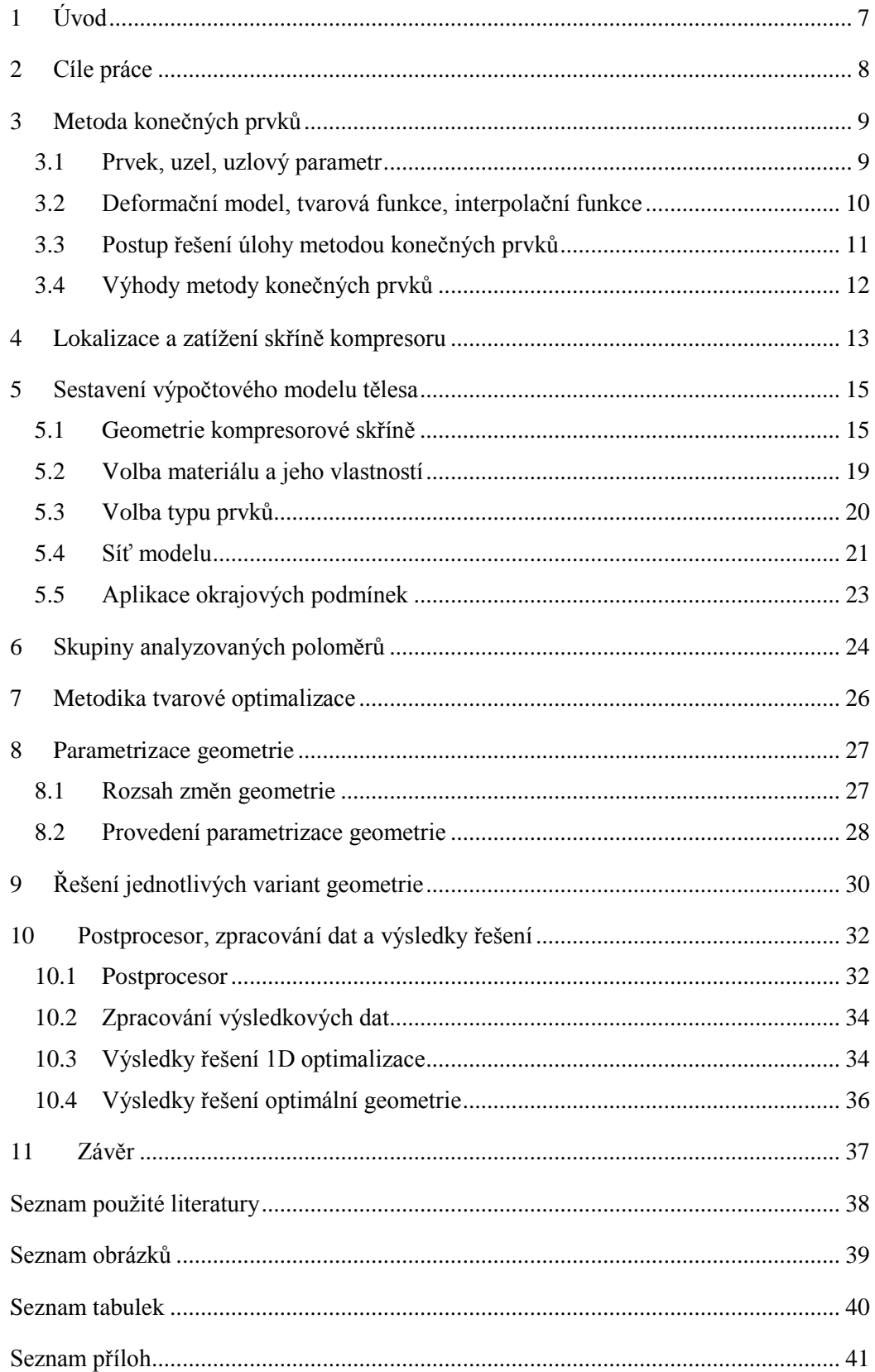

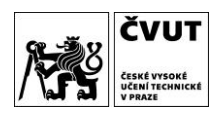

# 1 Úvod

Letectví už dávno není výsadou úzkého okruhu majetných lidí a obliba především toho sportovního je mezi širokou veřejností na strmém vzestupu. Stejně jako známé závody Red Bull Air Race si i letecká akrobacie stále více říká o pozornost, na čemž mají zásluhu dechberoucí přemety nebo obraty mezi pylony jen několik metrů nad zemí.

Aby letadlo bylo schopno vykonat takto náročné prvky letu, je potřeba dbát na maximální bezpečnost a spolehlivost provozu všech kriticky namáhaných částí letadla. Mimo hlavních a vedlejších nosných a řídících ploch kladou konstruktéři veliký důraz i na jednotlivé části motoru.

Tato práce se zabývá analýzou skříně kompresoru leteckého turbovrtulového motoru GE H-75, který je pohonnou jednotkou akrobatické verze letadla DART-550. Letadla určená k akrobacii mají oproti letadlům dopravním vyšší požadavky na výkon, akceleraci a manévrovatelnost. Vzhledem k vyššímu namáhání akrobatických letadel vlivem manévrování ve vysokých rychlostech v ostrých zatáčkách se často stává, že původní návrh letadla je značně poddimenzovaný. Nejinak je tomu i v případě výše zmíněné skříně kompresoru turbovrtulového motoru. Požadavkem zadavatele práce bylo provést tvarovou optimalizaci skříně. Tento typ optimalizace má za cíl snížit hladiny napětí v této součásti motoru spolu se snížením celkové hmotnosti.

Ke splnění požadavku byla využita metoda konečných prvků (MKP), jejíž počátky sahají do 50. let 20. století. Dnes je však tato metoda součástí drtivé většiny vývojářských a optimalizačních procesů napříč průmyslem. Touto metodou se zabývá první část práce. Následující kapitola stručně představí umístění skříně kompresoru v motoru letadla a popíše, jak je skříň namáhána.

Další část práce se zevrubně věnuje sestavení výpočtového modelu, jenž je nezbytným krokem pro následné řešení. Poté je popsána geometrie včetně zobrazení analyzovaných míst na skříni kompresoru a nastíní se metodika řešení tvarové optimalizace.

Na závěr práce bude provedena parametrizace geometrie a řešení výpočtového modelu. Autor poté vyhodnotí výsledky řešení, z nichž vyplyne optimalizovaný tvar skříně kompresoru.

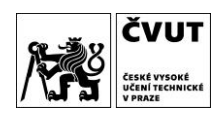

### 2 Cíle práce

Cíle této práce jsou:

- 1) Seznámit se s postupy výpočtu tvarově komplikovaných struktur metodou konečných prvků
- 2) Sestavit výpočtový model tělesa skříně kompresoru na základě metody konečných prvků
- 3) Navrhnout postup parametrizace sestaveného výpočtového modelu tělesa skříně kompresoru
- 4) Odladit optimalizační úlohu pro analýzu vlivu konstrukčních rádiusů tělesa skříně kompresoru s cílem snížení hladin napjatostí a hmotností

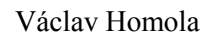

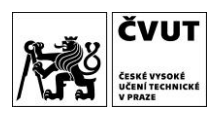

#### 3 Metoda konečných prvků

Nejrozšířenějším nástrojem v oblasti analýz strojních součástí a komponent je metoda konečných prvků (MKP). Tato metoda poskytuje možnost zanalyzovat široké spektrum reálných úloh, mezi něž patří analýza napětí a deformací těles při zatěžování statickém i dynamickém, proudění tekutin, tepelné a elektromagnetické analýzy [1], [2]. Jejím principem je diskretizace spojitého kontinua na prvky konečného počtu a rozměrů. Protože MKP řeší diferenciální rovnice pomocí numerických metod, je nezbytné k provedení výpočtů analýz využít software. V této bakalářské práci byl použit software ANSYS.

#### 3.1 Prvek, uzel, uzlový parametr

Prvky (elements) jsou základními elementy konečných rozměrů, jimiž nahrazujeme skutečnou konstrukci. Prvky se dělí podle geometrie na 1D, 2D a 3D (Obr. 1) a dle stupně polynomu tvarové funkce (lineární, kvadratické atd.). Každá z vlastností prvků je funkcí právě takového počtu souřadnic, jaký je rozměr prvku (1D, 2D, 3D).

Každý prvek může mít proměnný počet uzlů, které se nachází ve vrcholech, někdy i na hranách a uvnitř stěn. Uzel (node) je bod v prostoru definovaný souřadnicemi a stupni volnosti, které nazýváme uzlovými parametry. Těmi mohou být posuvy uzlů, natočení určitých přímek procházejících uzly a jejich derivace atd. Ukázka umístění uzlů je na Obr. 2. [1], [2].

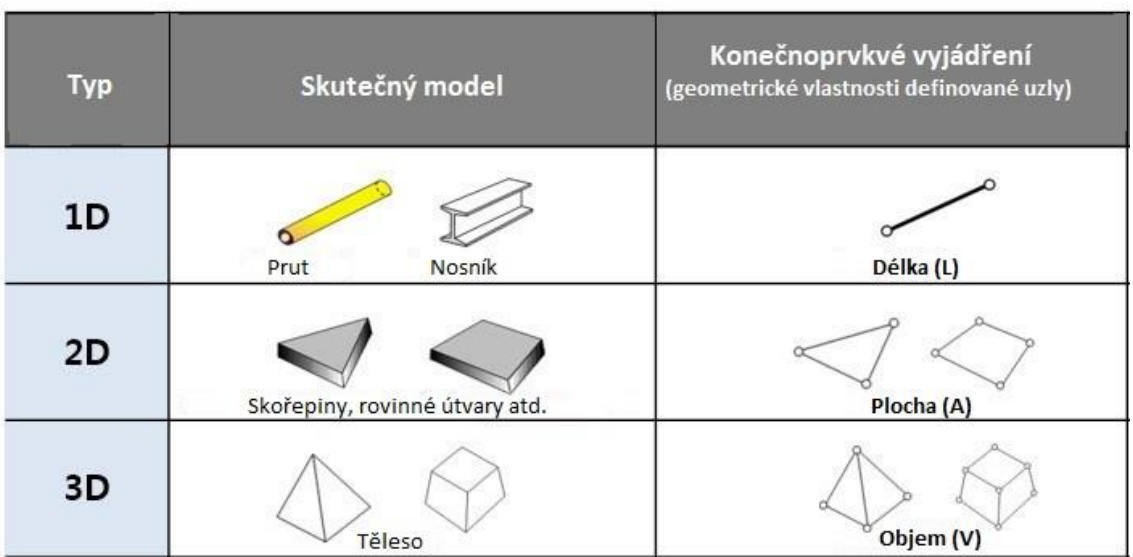

*Obr. 1 – Typy prvků [9]*

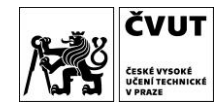

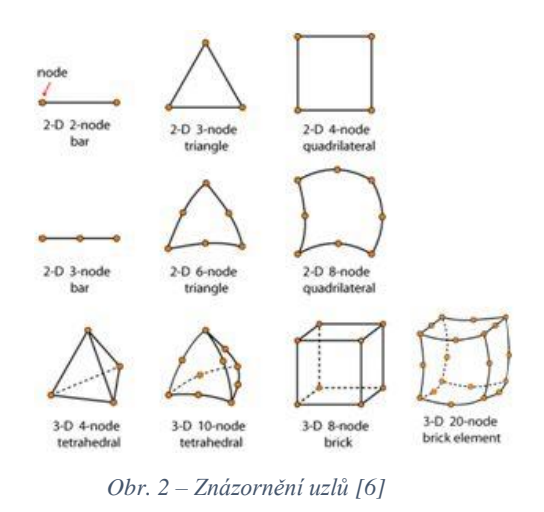

#### 3.2 Deformační model, tvarová funkce

Obecný tuhostní vztah, jenž platí pro každý prvek při statické úloze je

$$
K_e \cdot u_e = f_e \tag{1}
$$

kde **K<sup>e</sup>** je matice tuhosti prvku, **u<sup>e</sup>** vektor hledaných posuvů prvku a **f<sup>e</sup>** vektor zatížení působící na prvek, v našem případě charakterizujeme prvek maticí tuhosti a vektorem zatížení [1]. Ten nemusí být pro všechny prvky stejný, což je v některých případech výhodou. Deformační model je definován maticí tvarových funkcí.

Volba tvarové funkce má zásadní vliv na pracnost a přesnost řešení. Její výběr není libovolný, funkce musí dodržet podmínku, že na společné hranici dvou prvků budou mít funkce stejné funkční hodnoty (někdy lze požadovat i shodné derivace). Pokud je hranice prvku zároveň hranicí oblasti, musí funkční hodnota tvarové funkce zajistit splnění okrajových podmínek [1], [2].

Tvarová funkce v každém prvku nahrazuje skutečný průběh spojité veličiny, např. posuvy, napětí, teplotu. Nejčastěji se tvarová funkce volí ve tvaru polynomu, protože se snadno derivuje a integruje, snadno se definuje přesnost a v některých úlohách jsou skutečné průběhy hledaných veličin skutečně popsány polynomy. Klíčovou roli hraje zejména přesnost aproximující tvarové funkce, která závisí na stupni použitého polynomu. Čím vyšší stupeň polynomu, tím je větší přesnost řešení hodnot v oblastech mezi uzly, ale zároveň větší nároky na výpočetní čas. Proto každý výpočtář musí využít své zkušenosti a inženýrského citu k určení optimálního stupně interpolačního polynomu [1].

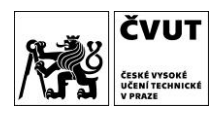

#### 3.3 Postup řešení úlohy metodou konečných prvků

Obecný postup řešení statické úlohy deformačně-napěťové analýzy s použitím MKP se dá shrnout do následujících bodů.

- 1) Diskretizace modelu určení typu prvků, volba umístění uzlů.
- 2) Volba optimální tvarové funkce pro každý prvek s ohledem na výpočtový čas a požadovanou přesnost.
- 3) Sestavení výsledné rovnice (1), která vede k řešení.
- 4) Výpočet uzlových parametrů.
- 5) Výpočet posuvů, napětí a přetvoření vnitřních bodů prvku užitím uzlových parametrů [1], [2].

Každý software tento obecný způsob specifikuje a dělí do tří částí – preprocesor, solution a postprocesor, jak je patrné na následujícím schématu.

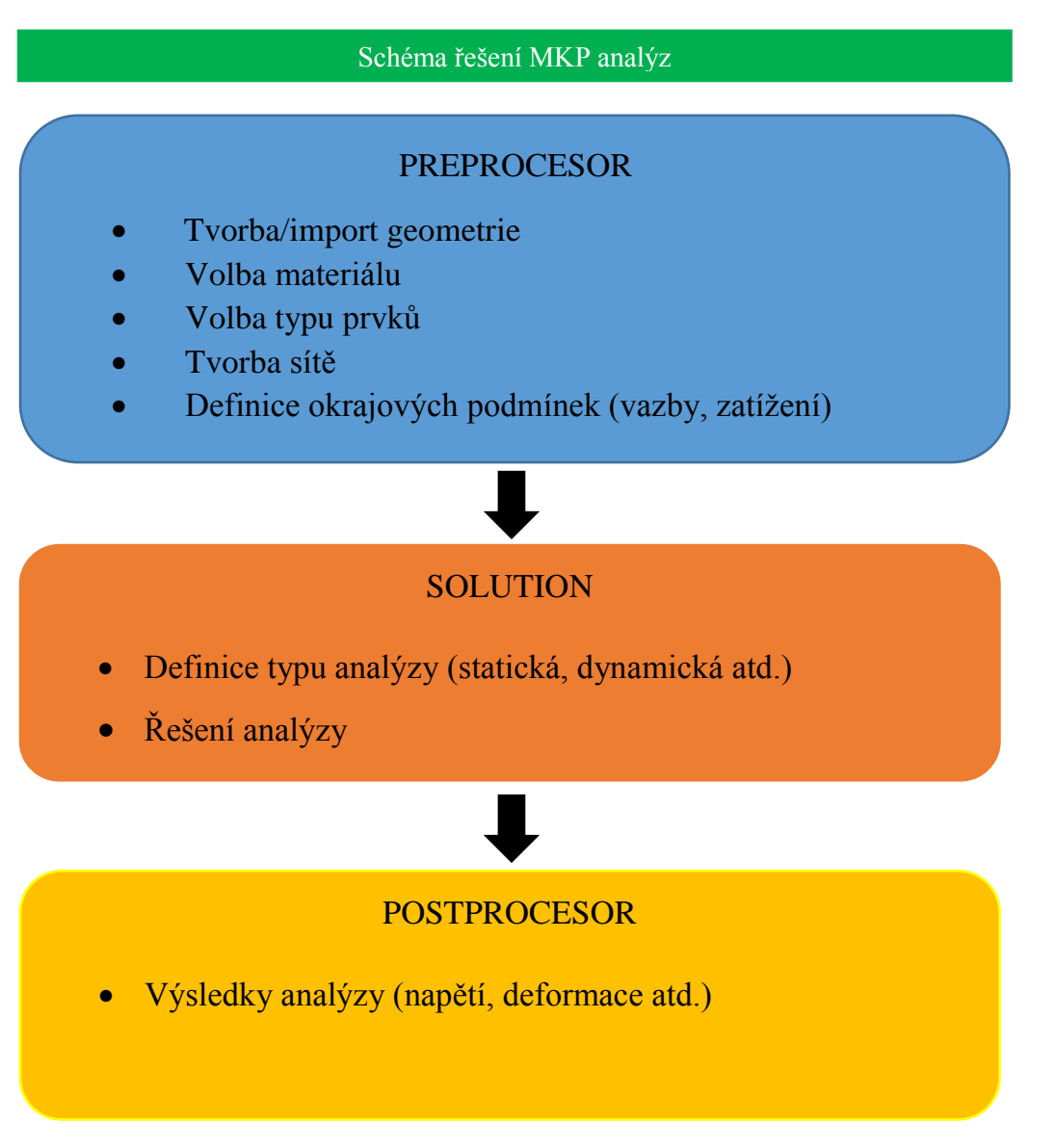

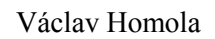

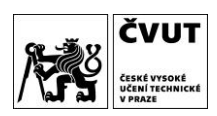

#### 3.4 Výhody metody konečných prvků

Metoda konečných prvků v sobě skýtá výhody, díky nimž je již více než půl století nejvyužívanějším nástrojem inženýrské analýzy. Mezi největší výhody patří tyto:

- 1) Každému prvku lze přiřadit různé vlastnosti mohou mít různou velikost, materiálovou konstantu i tvarovou funkci.
- 2) Metoda řeší široké spektrum inženýrských problémů.
- 3) Model lze diskretizovat na různé typy prvků s různou hustotou sítě.
- 4) Lze řešit velmi složité geometrické tvary zhuštěním prvků s rovnými hranicemi nebo využitím prvků s křivočarými hranicemi.
- 5) V případě dodržení jistých podmínek lze zajistit konvergenci metody.
- 6) Lze respektovat homogenní i nehomogenní okrajové podmínky.
- 7) Metoda se umí vypořádat i s nespojitostmi v zatížení. [1]

Přes všechny tyto výhody je nutno k výsledkům MKP analýzy přistupovat kriticky a vždy provést kontrolu správnosti řešení.

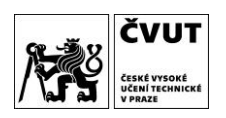

### 4 Lokalizace a zatížení skříně kompresoru

Cílem této práce je snížení napjatosti skříně kompresoru turbovrtulového motoru GE řady H-75. Ve skříni se nachází kompresor, jenž nasává a stlačuje vzduch, který následně proudí do spalovací komory, kde dojde k zážehu. Na Obr. 3 je v řezu turbovrtulovým motorem vidět kompresor uložen v kompresorové skříni.

Skříň je namáhána teplotou, tlakem proudícího média a gravitačními silami. Je však také nutno uvažovat předpětí od šroubů v místech, kde se na skříň napojují ostatní části motoru – například díly, na které se následně upíná závěs motoru (Obr. 4). Ty jsou součástí prutové konstrukce závěsu motoru (Obr. 5) a způsobují přenos namáhání z konstrukce závěsu na skříň kompresoru.

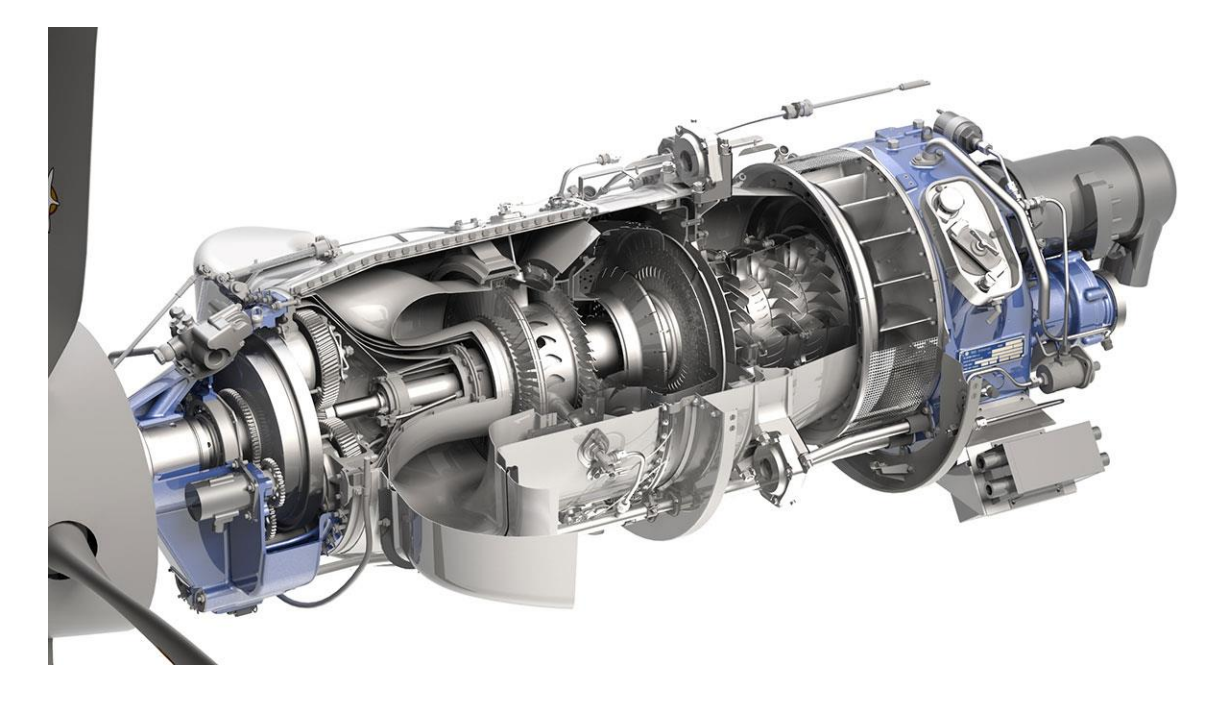

*Obr. 3 – Řez turbovrtulovým motorem GE H-75 [7]*

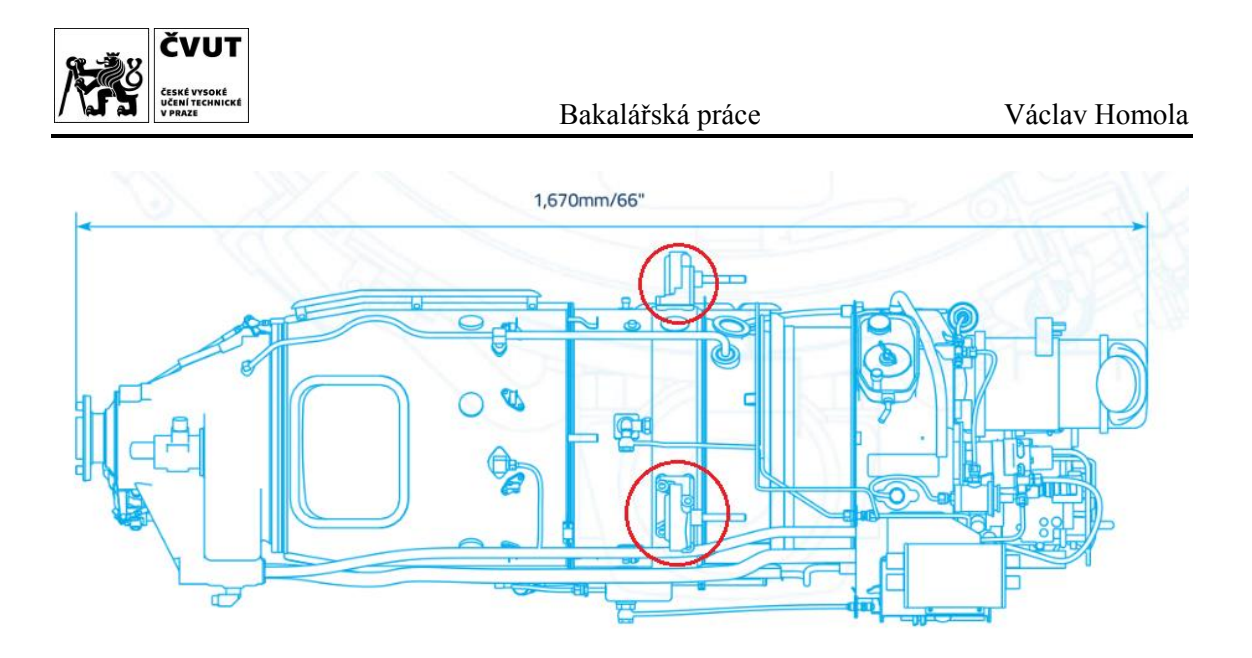

*Obr. 4 – Zobrazení umístění úchytů závěsu na kompresorové skříni turbovrtulového motoru GE H-75 [3]*

<span id="page-13-0"></span>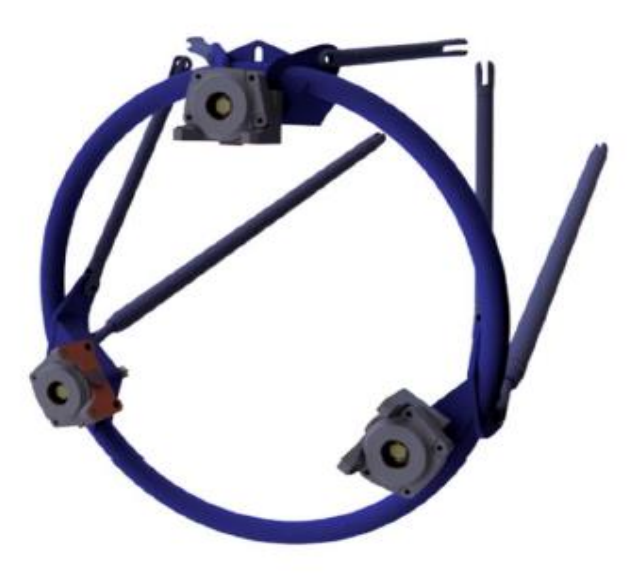

*Obr. 5 – Motorový kruh se závěsy a úchyty [8]*

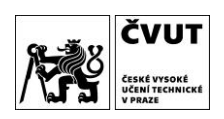

# 5 Sestavení výpočtového modelu tělesa

Výpočtový model soustavy je idealizovaný model, který co nejlépe nahrazuje skutečné chování soustavy. V této kapitole mu budou přiřazeny vlastnosti podle schématu uvedeného v kapitole 2.3. Sestavení výpočtového modelu bylo časově nejnáročnější částí celé analýzy.

#### 5.1 Geometrie kompresorové skříně

Geometrie skříně kompresoru byla poskytnuta zadavatelem ve formátu .prt, který byl vygenerován z prostředí CAD (Computer Aided Design) systému NX. Ke tvorbě sítě, aplikování okrajových podmínek, simulací a generování výsledků analýz byl použit software ANSYS Mechanical APDL. K parametrizaci geometrie byl použit software ANSYS Workbench, konkrétně jeho doplněk Spaceclaim, což je modelář určený k práci s geometrií.

Na Obr. 6 je zobrazena geometrie převedená do prostředí Spaceclaim. Nejvhodnějším formátem pro export geometrie z modeláře Spaceclaim do programu ANSYS Classic se ukázal být formát parasolid text, který importoval a zobrazil geometrii bezproblémově.

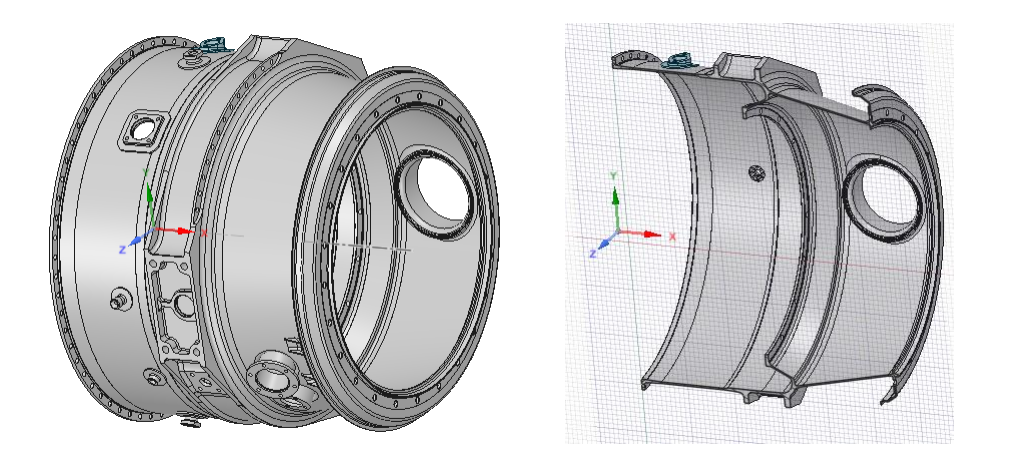

*Obr. 6 – Geometrie skříně kompresoru*

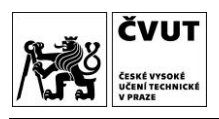

#### 5.1.1 Redukování geometrie

Výsledky napěťových analýz (číselné hodnoty na obrázcích chybí, protože jde o citlivá data zadavatele) po montáži (Obr. 7) a při přetížení 7G (Obr. 8), které byly poskytnuty zadavatelem, ukazují, že nejvíce zatížená je prostřední část skříně, jež má po svém obvodu tři místa pro uchycení konstrukce závěsu. Proto se geometrie redukovala tak, aby došlo ke snížení výpočtové náročnosti modelu a vyšetření pouze pro zadavatele nejzajímavější oblasti. K dalšímu zjednodušení, které zahrnuje uvažování pouze jedné čtvrtiny obvodu skříně, došlo z důvodu náročnosti analýzy na počet prvků. Jednak byl software ANSYS verifikován univerzitní licencí, jejíž přístup byl omezen, jednak se touto redukcí snížil výpočetní čas.

Redukování geometrie proběhlo oříznutím tělesa dvěma rovinami rovnoběžnými s rovinou YZ v x-ových vzdálenost 80 mm a 174 mm (Obr. 9). V rovině YZ došlo k rozdělení modelu dvěma rovinami svírajícími s rovinou XZ ±45° (Obr. 10). Následně byla odříznuta příruba kruhovou plochou rovnoběžnou s rovinou YZ v kolmé vzdálenosti 145 mm (Obr. 11).

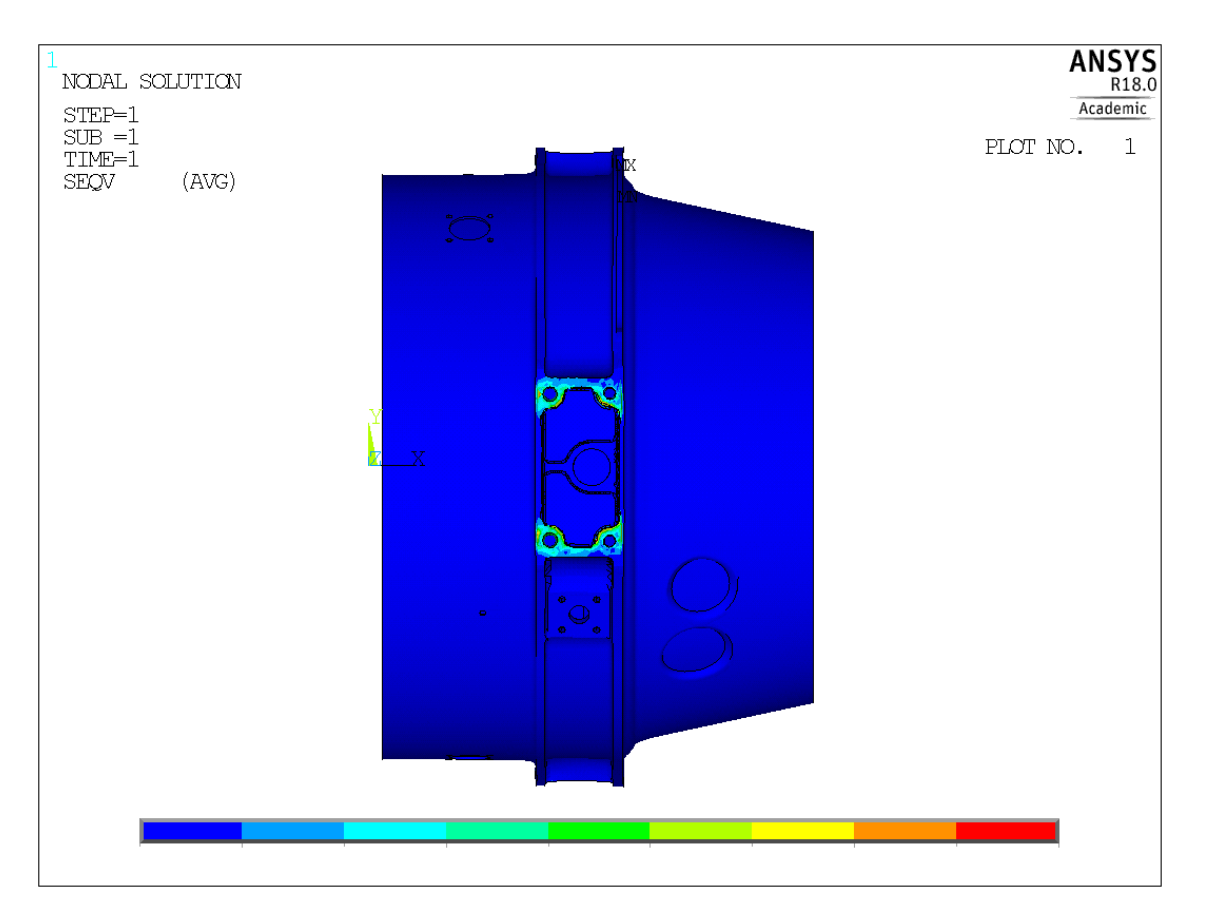

*Obr. 7 – HMH napjatost [MPa] skříně zatížené montážním předpětím*

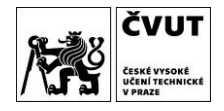

Bakalářská práce Václav Homola

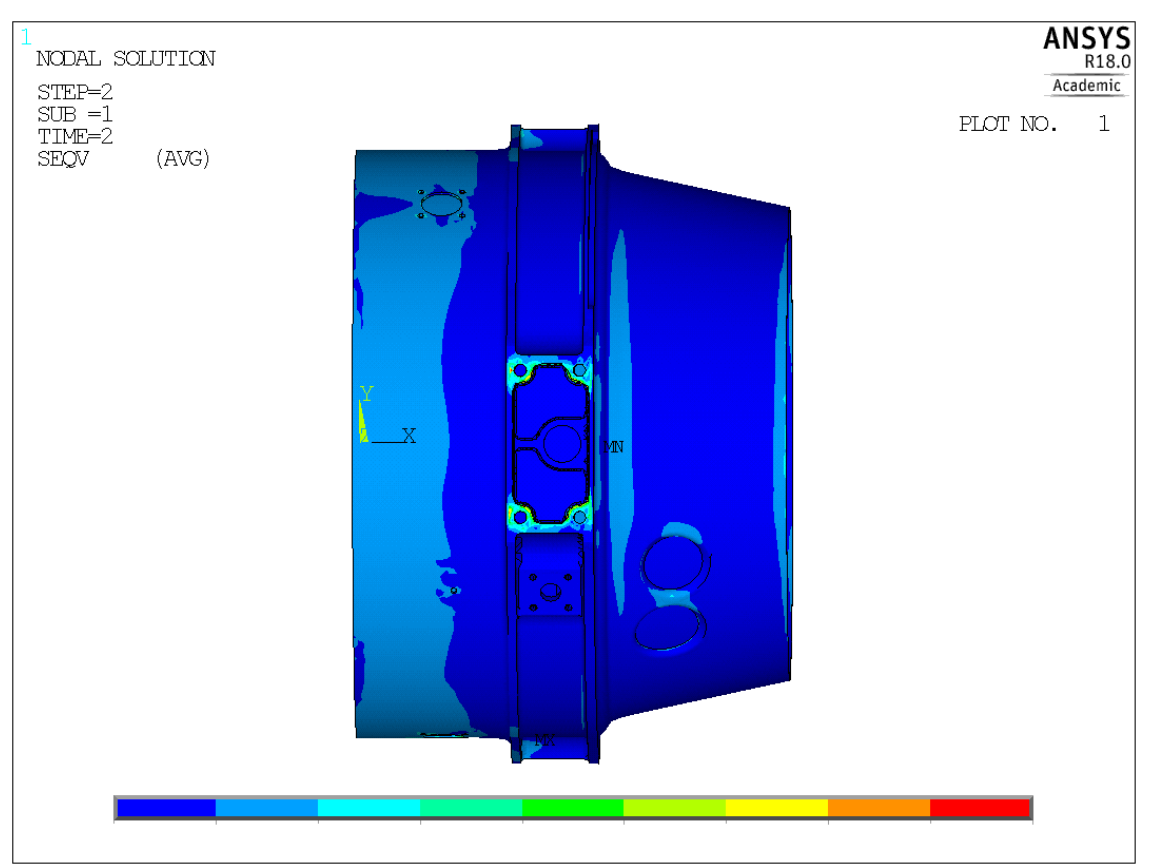

*Obr. 8 – HMH napjatost [MPa] skříně zatížené přetížením 7G*

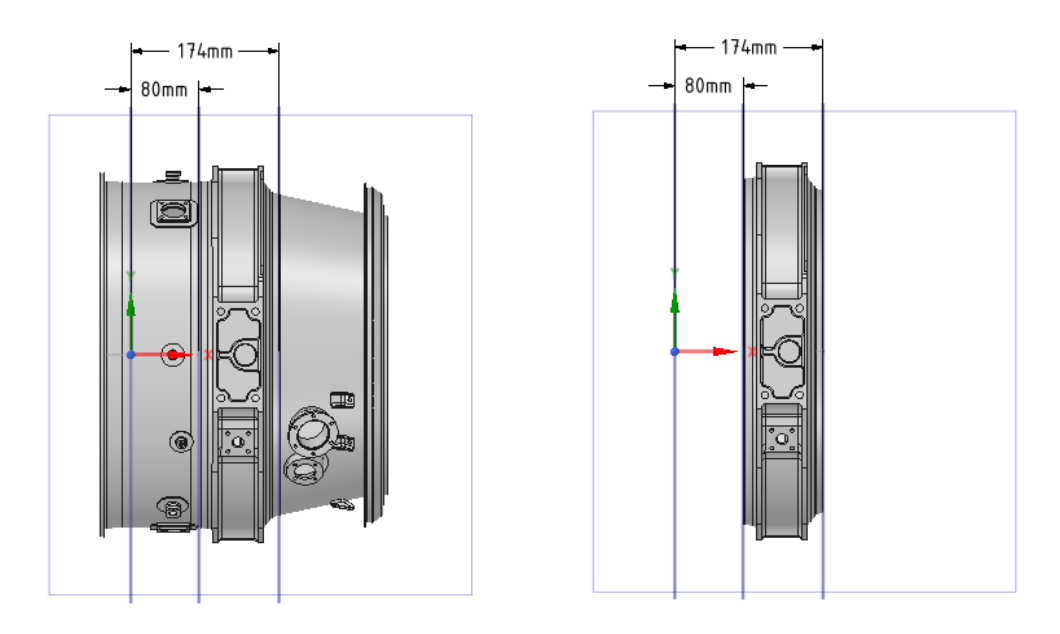

*Obr. 9 – Poloha řezu v rovině XY*

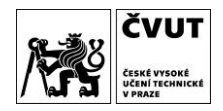

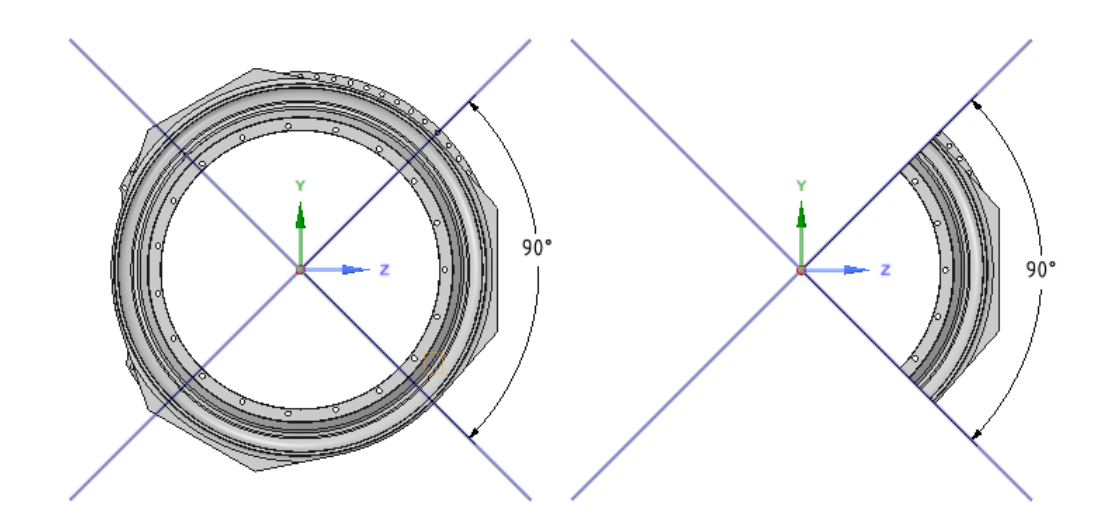

*Obr. 10 - Poloha řezu geometrie v rovině YZ*

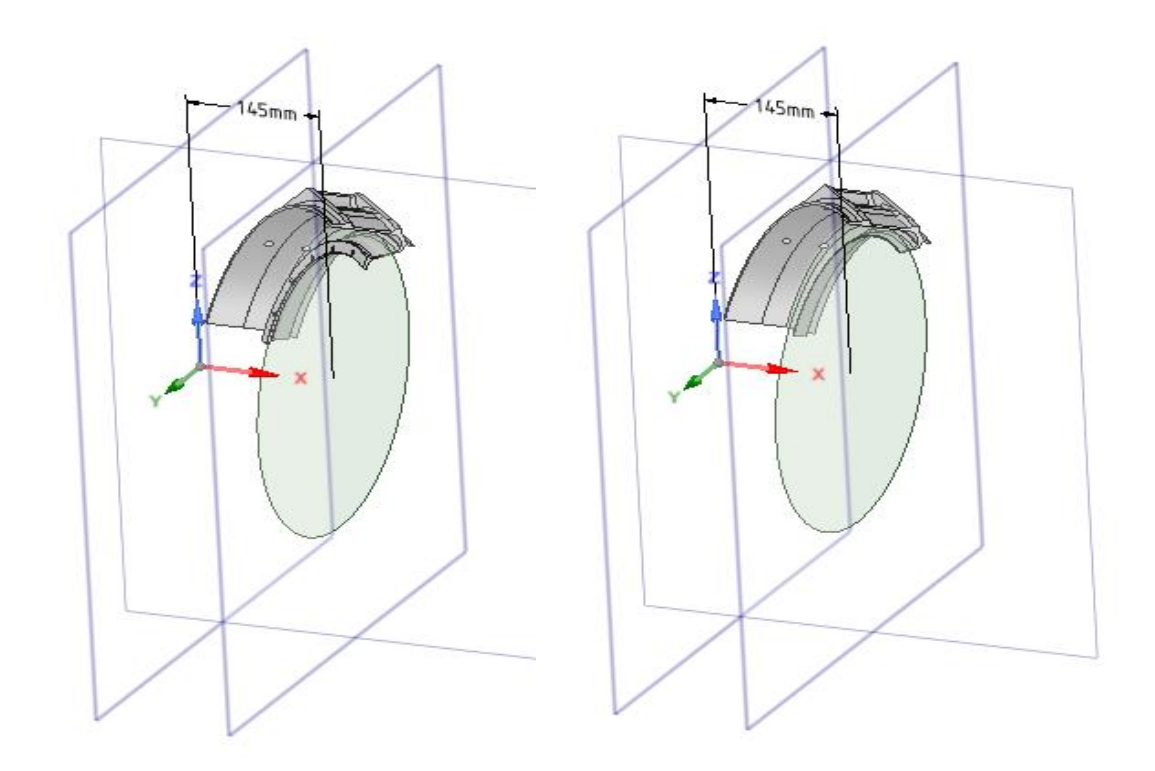

*Obr. 11 – Poloha řezu geometrie v rovině XZ*

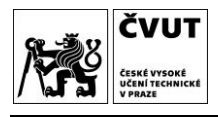

# 5.2 Volba materiálu a jeho vlastností

<span id="page-18-0"></span>*Tabulka 1 – Vlastnosti použitého materiálu*

Materiálem je ocel s hustotou 7800 kg/m<sup>3</sup> a Youngovým modulem pružnosti závislým na teplotě podle Tabulky 1. Modul pružnosti má se zvyšující se teplotou degresivní tendenci, jak je patrné na Obr. 12. Soubor s materiálovými daty byl poskytnut zadavatelem. Ve všech výpočtech byla pro jednoduchost nastavena referenční teplota na 0 °C.

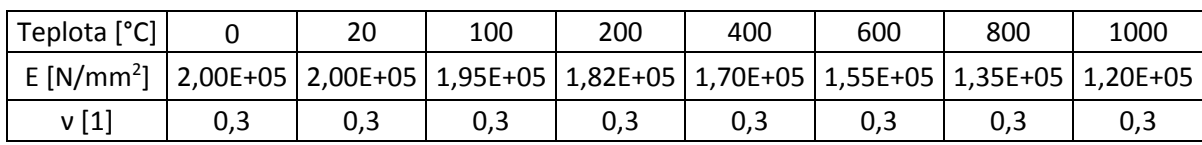

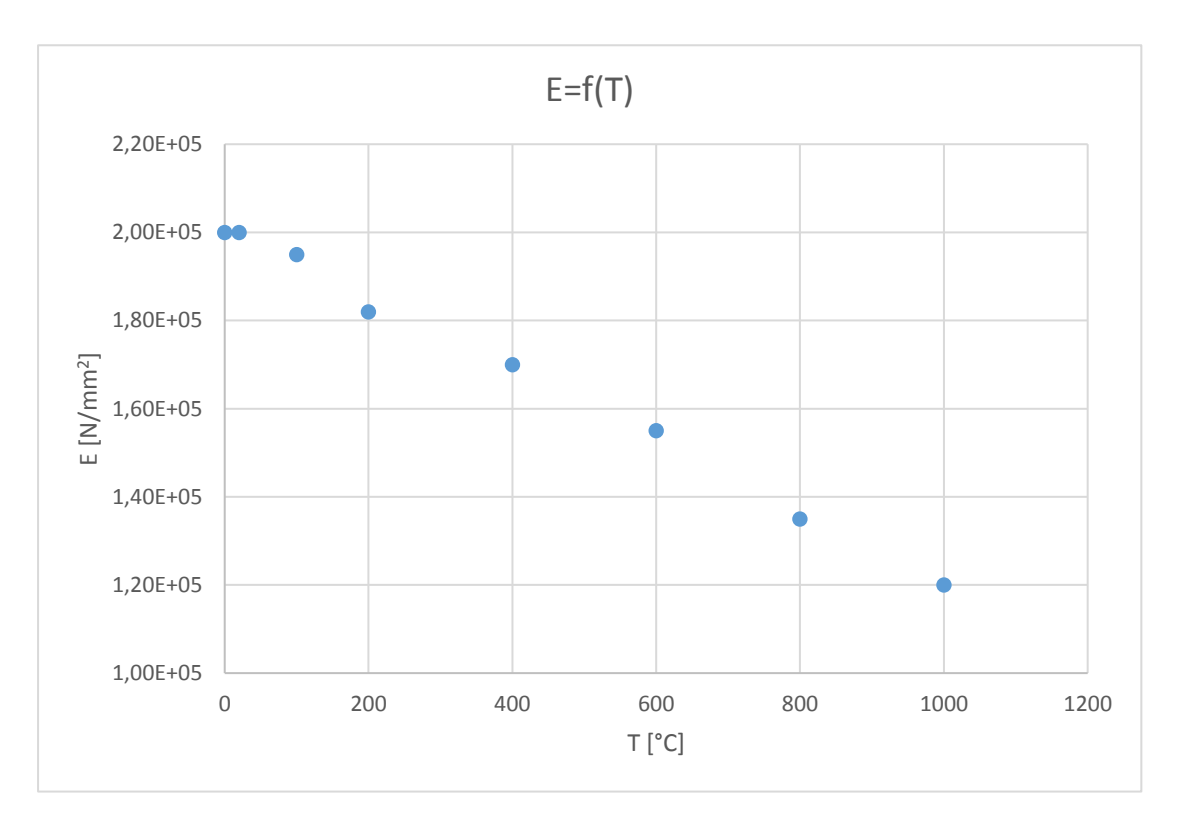

*Obr. 12 – Závislost Youngova modulu pružnosti na teplotě*

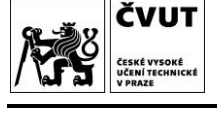

### 5.3 Volba typu prvků

V práci byly využity 2 typy prvků – MESH200 a SOLID187. MESH200 (mesh – síť) je typ prvku, který nemá vliv na řešení [4]. Slouží mj. k předdefinování sítě, která je následně vytvořena jiným typem prvku. V práci byl použit trojúhelníkový prvek se šesti uzly (Obr. 13).

Druhým typem prvku je SOLID187. Názvem SOLID (pevný) program ANSYS definuje, že se jedná o objemový prvek a číslem 187 definuje, že se jedná o čtyřstěn s 10 uzly (Obr. 14). Každý uzel má 3 stupně volnosti – posuvy v osách x, y a z [5]. Tento prvek byl použit z důvodu komplikované struktury geometrie skříně kompresoru.

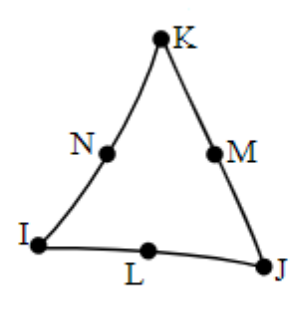

*Obr. 13 – Prvek MESH200 – trojuhelník se 6 uzly*

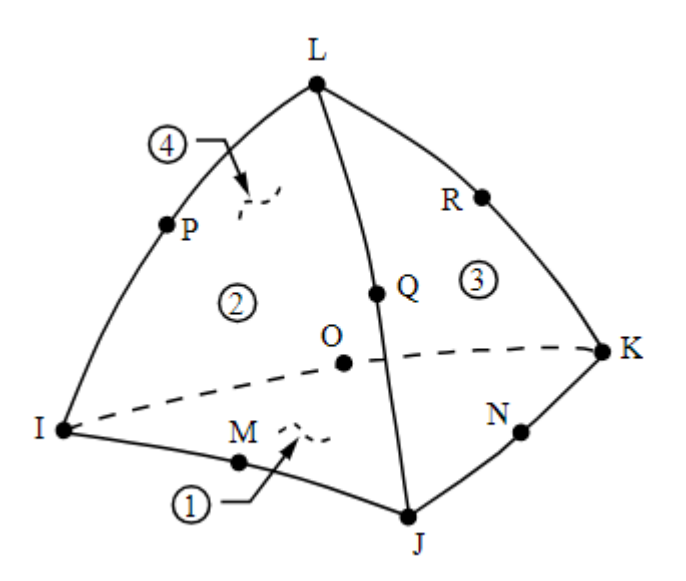

*Obr. 14 – Prvek SOLID187 – čtyřstěn s 10 uzly [5]*

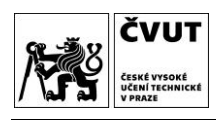

#### 5.4 Síť modelu

Diskretizace modelu byla provedena typem prvku SOLID187. Nejprve byla vytvořena jemná síť na plochách poloměrů, jež jsou předmětem analýzy, k čemuž byl využit prvek MESH200. Následně byla vytvořena hrubší síť v celém objemu modelu pomocí prvku SOLID187. Program ANSYS v místech interakce obou sítí zajistil plynulý přechod od jemnější sítě k síti hrubší. Počet prvků sítě je cca 258 000 a počet uzlů cca 354 000, což vedlo k nutnosti použití licence Academic Research. Síť pro analýzu výpočtového modelu je detailně zachycena na Obr. 15 a 16.

Vzhledem k možnostem použitého výpočetního nástroje byla pro analýzy jednotlivých poloměrů síť redukována v místech, které nebyly momentálním předmětem analýzy. K redukci docházelo ve vybraných místech tak, aby nebylo ovlivněno řešení v místě analyzovaného poloměru. Požadavkem zadavatele na síť bylo dodržet počet 6 prvků na každý poloměr. Tím by však byly nároky na paměť použitého počítače příliš vysoké, z toho důvodu byl upraven počet prvků na každý poloměr (Tabulka 3). Poloměr R\_1\_GR byl z hlediska síťování problémový a síť si v tomto místě nedržela konstantní počet prvků, proto je v tabulce uvedeno rozmezí.

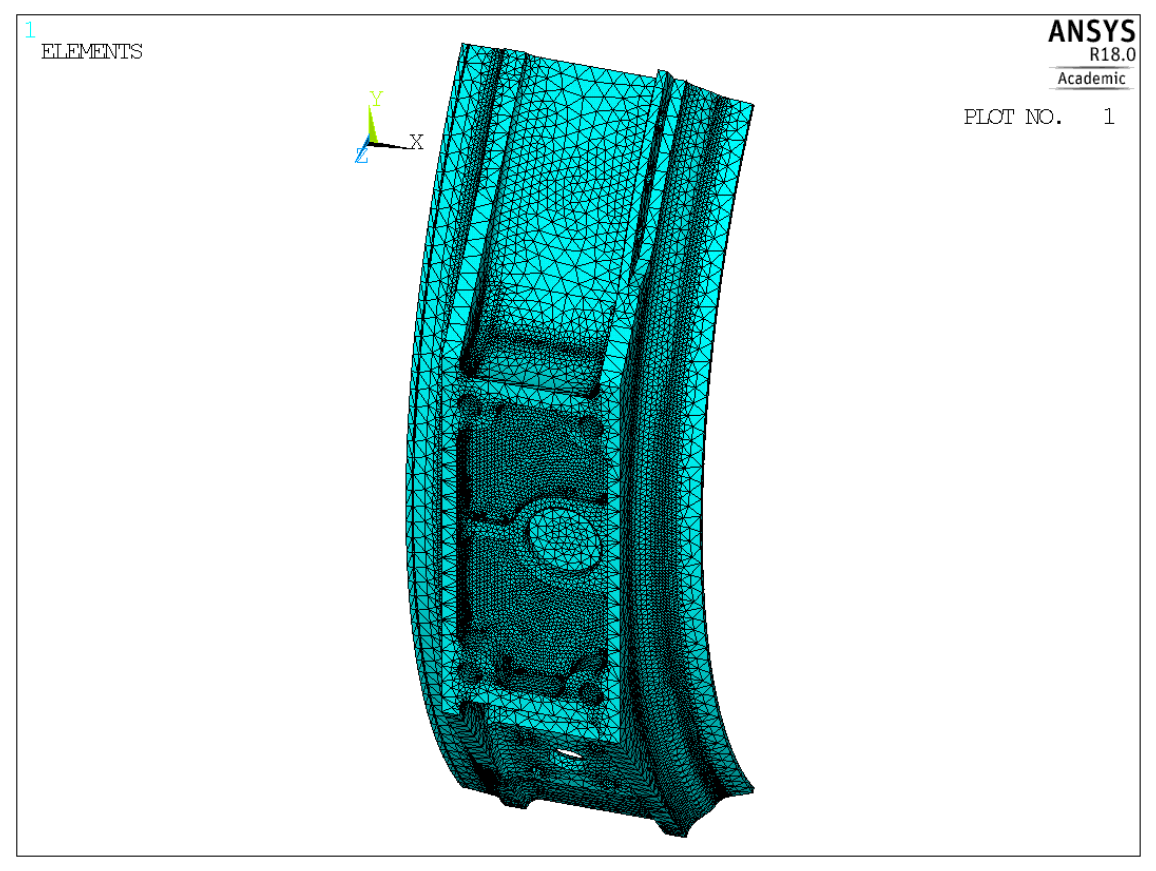

*Obr. 15 – Síť deformačního modelu – č.1*

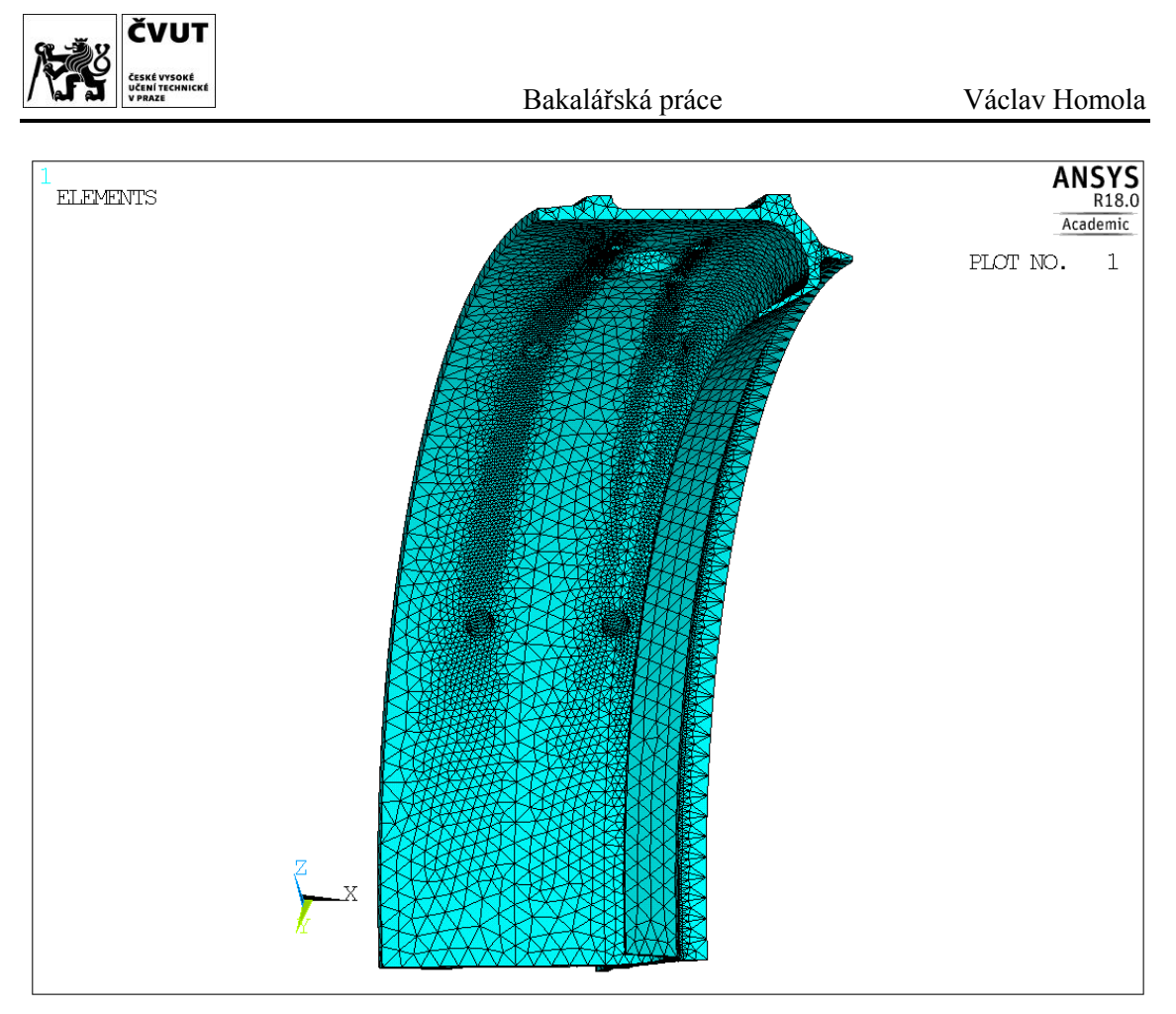

*Obr. 16 – Síť výpočtového modelu – č.2*

<span id="page-21-0"></span>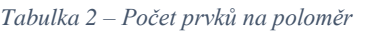

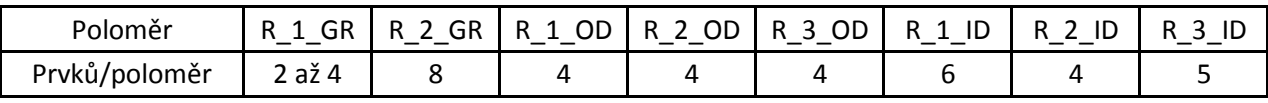

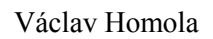

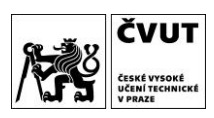

#### 5.5 Aplikace okrajových podmínek

Vzhledem k náročnosti geometrie, možnostem výpočetního stroje a omezené dostupnosti licence Academic Research, která není omezena ani počtem uzlů, ani počtem prvků, byl model zatížen pouze za účelem zjištění odezvy napjatosti na změnu poloměru.

Na plochy, které vznikly odříznutím <sup>3</sup>/4 modelu (Obr. 10), byla aplikována symetrická okrajová podmínka umožňující posuv v radiálním směru. Na plochu, která vznikla řezem podle Obr. 9 na souřadnici x=174 mm, bylo aplikováno vetknutí odebírající všechny stupně volnosti. Na plochu, která vznikla řezem podle Obr. 9 na souřadnici x=80 mm, byl aplikován jednotkový tlak (1 MPa). Aplikace okrajových podmínek je znázorněna na Obr. 17, kde symetrická podmínka je znázorněna písmenkem S, vetknutí je znázorněno třemi šipkami světle modré barvy a jednotkový tlak je znázorněn červenou barvou, viz legenda.

Po aplikování okrajových podmínek je sestaven kompletní výpočtový model tělesa, který je připraven pro řešení.

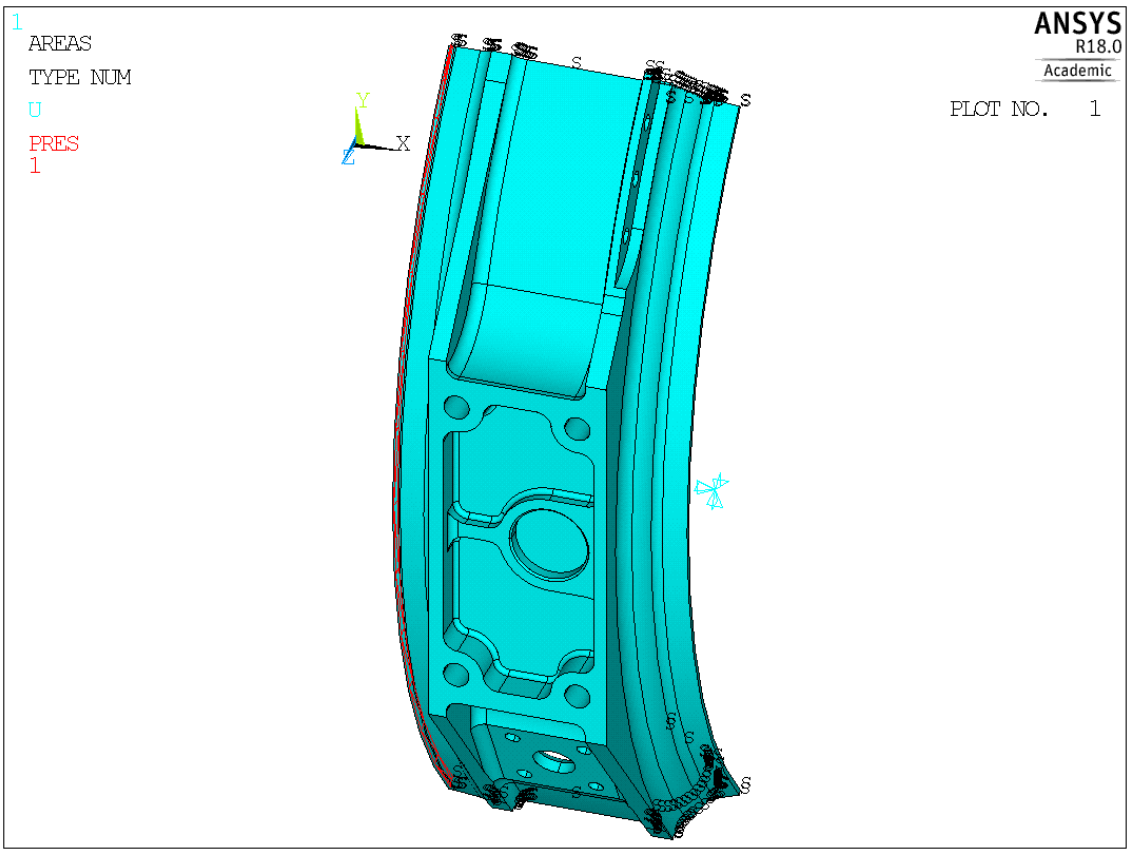

*Obr. 17 – Aplikace okrajových podmínek*

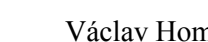

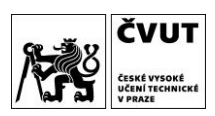

#### 6 Skupiny analyzovaných poloměrů

Předmětem tvarové optimalizace jsou poloměry zachycené na následujících obrázcích (Obr. 18 až 20). Poloměry, které se nacházejí v drážce, budou ve svém označení obsahovat zkratku GR (Groove – drážka), poloměry nacházející se na vnějším a vnitřním průměru skříně budou obsahovat zkratku OD (Outer Diameter – vnější průměr) a analogicky ID (Inner Diameter – vnitřní průměr).

Nejprve bylo nutno zkontrolovat, zda se se změnou hodnoty poloměrů nepoškodí geometrie. Jediný poloměr, který se při změně poškodil (Obr. 21), byl z analýzy vyloučen. Poloměr R\_1\_ID nebylo možno změnit, neboť plochou poloměru prochází otvory (Obr. 20). Proto zadavatel poskytnul novou geometrii (Obr. 6) s tím rozdílem, že neobsahovala otvory procházející plochou zmíněného poloměru. Tuto geometrii bylo nutno parametrizovat a modifikovat do výsledné podoby (Obr. 11).

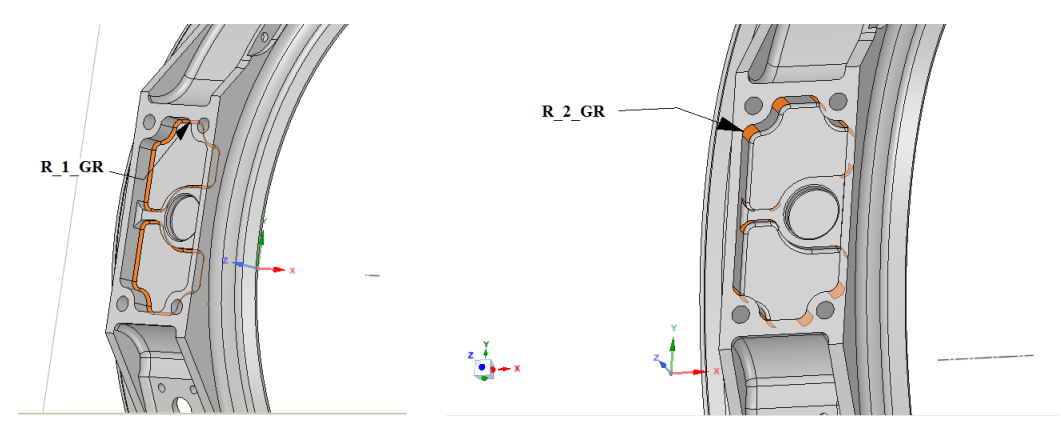

*Obr. 18 – Skupiny poloměrů v drážce*

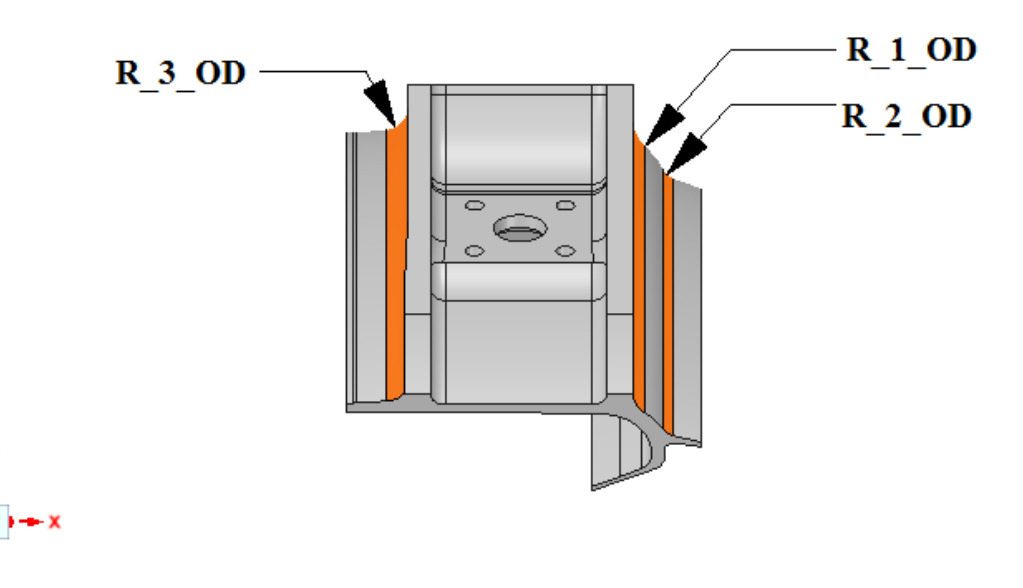

*Obr. 19 – Skupiny poloměrů na vnějším průměru skříně*

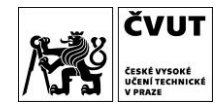

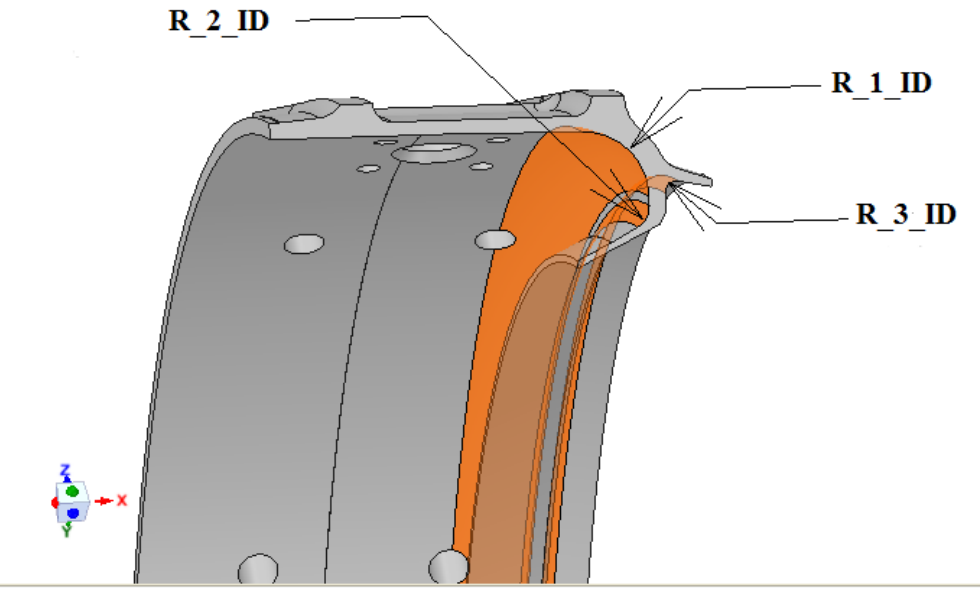

*Obr. 20 - Skupiny poloměrů na vnitřním průměru skříně*

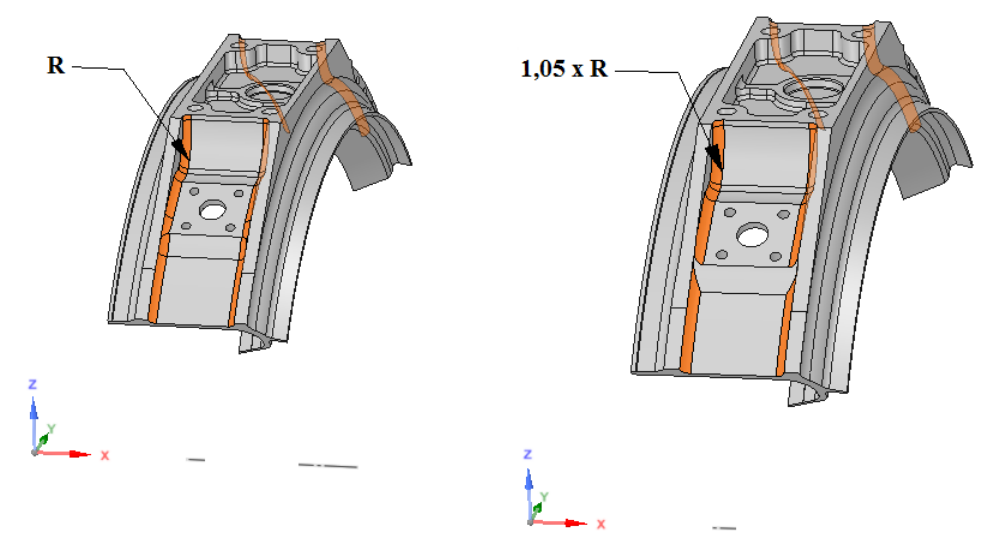

*Obr. 21 – Poškození geometrie při změně poloměru*

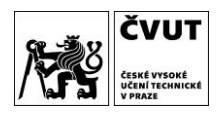

# 7 Metodika tvarové optimalizace

Nejdříve proběhla jednodimenzionální optimalizace, tedy každému poloměru se z výsledků řešení vybrala optimální hodnota velikosti poloměru. Následně se stanovil výsledný optimální model geometrie, který byl složen z jednotlivých optimálních hodnot každého z poloměrů. Metodiku výstižně znázorňuje následující schéma.

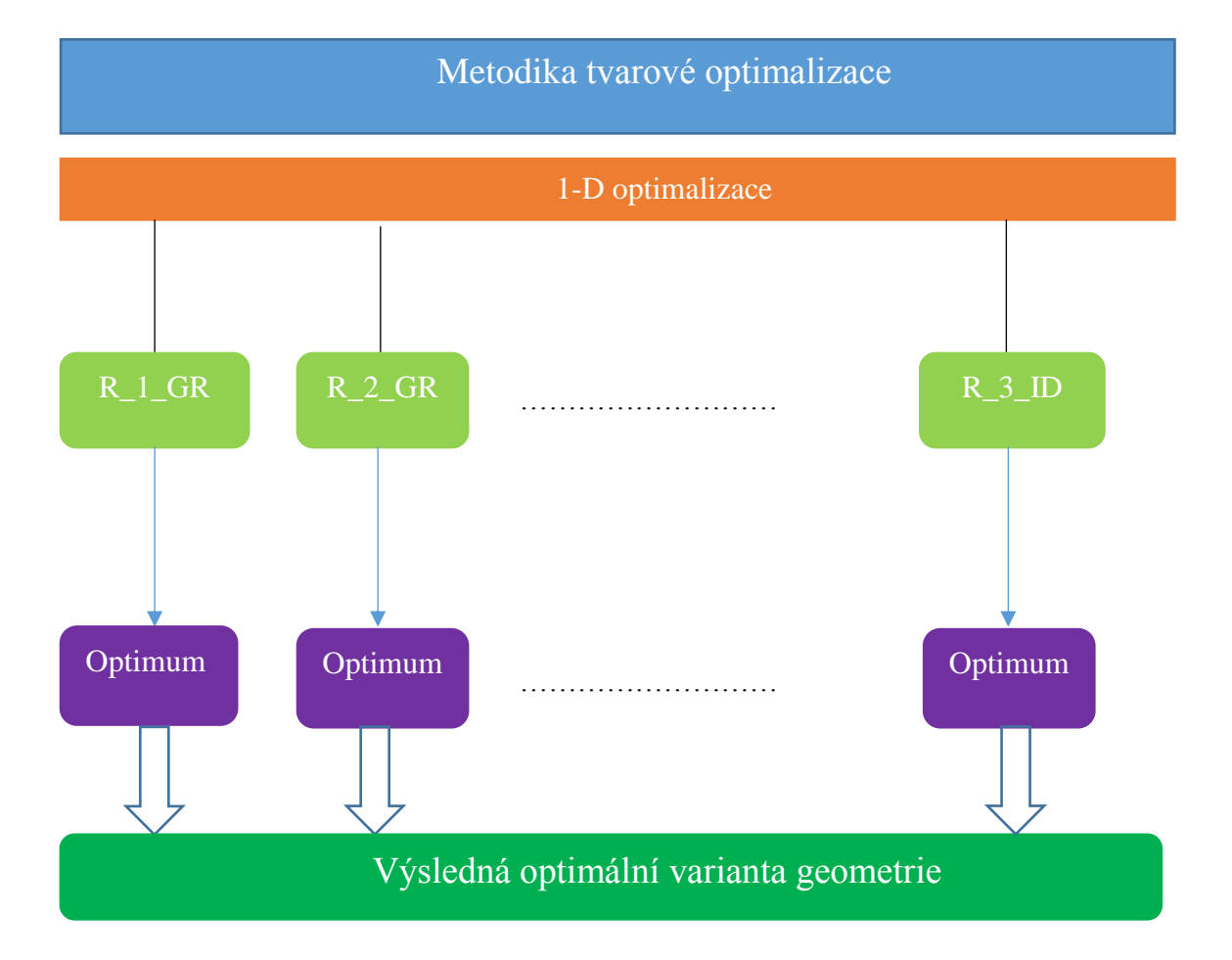

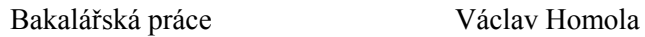

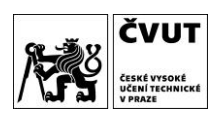

#### 8 Parametrizace geometrie

Po sestavení výpočtového modelu a určení metodiky tvarové optimalizace následuje parametrizace geometrie. Nejprve byl určen rozsah změn geometrie a následně provedena samotná parametrizace.

#### 8.1 Rozsah změn geometrie

Postup tvarové optimalizace vyžadoval předem navrhnout strategii změn geometrie. Obecně platí, že se zvyšující se velikostí poloměru se snižuje napětí, proto byly do analýzy zahrnuty pouze konfigurace s většími poloměry, než měla originální geometrie. Se souhlasem zadavatele byly pro každý poloměr vytvořeny dvě nové geometrie se zvětšenými hodnotami poloměrů.

Celkově bylo analyzováno 8 poloměrů, každému z nich byly vygenerovány dvě modifikace geometrie. Spolu s originální a konečnou optimální geometrií tak bylo analyzováno celkem 18 variant geometrií. Volba, o kolik se má zvýšit každý poloměr, podléhala požadavku zadavatele, aby se v důsledku přílišných změn velikostí poloměrů dramaticky nezměnila geometrie (vymizení ploch, porušení funkčnosti atd.).

Konfigurace geometrií pro každý poloměr znázorňuje Tabulka 3. Ta označuje, o kolik procent se v každé jednotlivé variantě geometrie zvýšila hodnota poloměru. Největší změny poloměrů (3. řádek hodnot) se blížily limitním hodnotám, při kterých by došlo k fatální změně geometrie.

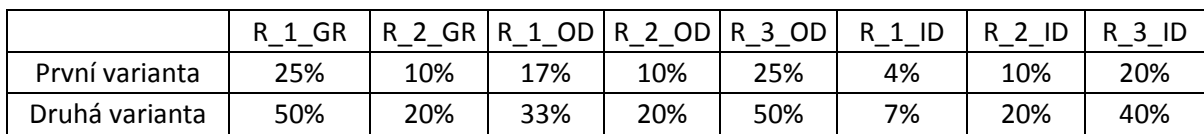

<span id="page-26-0"></span>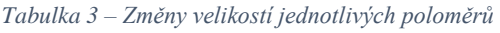

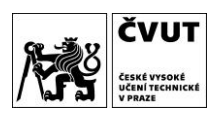

#### 8.2 Provedení parametrizace geometrie

Parametrizace geometrie byla uskutečněna v programu Spaceclaim, jenž zahrnuje možnost tvorby skriptů využívajících programovacího jazyka Python s přednastavenými knihovnami určenými přímo pro program Spaceclaim. Skriptovací editor umožňuje nahrávání skriptu – uživateli se nahraje každá provedená operace jako příkaz. Poté lze vždy stejný výchozí soubor s geometrií pouze otevřít a následně spustit skript, čímž se spustí sled nahraných operací.

Toho bylo využito v rámci prvního skriptu, jenž vykonává tyto operace:

- 1) Ustanovení pozice modelu tak, aby byla stejná poloha geometrie zadané databáze a vytvořené geometrie.
- 2) Zajištění jednotkové konverze tak, aby jednotky v programu ANSYS Mechanical APDL byly milimetry.
- 3) Oříznutí geometrie do tvaru na Obr. 9.
- 4) Odříznutí příruby kruhovou plochou (Obr. 11).

Po proběhnutí skriptu bylo možné změnit poloměr R\_1\_ID.

Druhý skript vykonává tyto operace:

- 1) Konstrukce a následné vytvoření chybějících otvorů.
- 2) Rozdělení tělesa na čtvrtiny a následné odstranění ¾ tělesa, které již nebudou součástí parametrizace a výpočtového modelu (Obr. 10).
- 3) Základní opravy geometrie sloučení velmi malých ploch, které by vyžadovaly příliš jemnou hustotu sítě a tím větší počet použitých prvků.

Třetí skript již obsahoval samotné jádro parametrizace úlohy. Skript spočíval ve vykonávání několika za sebou jdoucích smyček, kdy v každé z nich:

- 1) Vytvořil složku, do které se každý soubor dané konfigurace geometrie uložil.
- 2) Vynuloval proměnnou použitou ve smyčkách ta byla pro každou skupinu poloměrů stejně pojmenovaná.
- 3) Definoval počáteční hodnotu poloměru, krok změny a počet variant geometrií daného poloměru.
- 4) Připravil statická vlákna, jež obsahovala název cesty v adresáři, do které se následně ukládaly konfigurace geometrie.
- 5) Vytvořil smyčku (cyklus for), v níž se:
	- a. Měnila hodnota daného poloměru.

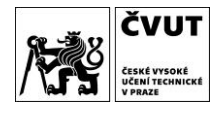

- b. Vytvořilo pohyblivé vlákno a měnil se jeho název podle toho, jaká konfigurace geometrie se právě tvořila.
- c. Sečetla vlákna, jež vytvořila kompletní název cesty v adresáři.
- d. Uložila konfigurace geometrie do připravené cesty v adresáři.
- 6) Po dokončení smyčky změnil hodnotu poloměru na původní číslo.

Takto byly vytvořeny geometrie, kdy se změnil pouze jeden poloměr, neboť se nejdříve analyzoval každý poloměr zvlášť.

Ukázka třetího skriptu je uvedena v následující tabulce

<span id="page-28-0"></span>*Tabulka 4 – Fragment skriptu parametrizace geometrie*

```
tvorba slozky
import os
directory='D:/...'
if not os.path.exists(directory):
       os.makedirs(directory)
#Vynulování proměnné list
list=[]
#Definice rozsahu konfigurací
pocatecni=30000
krok=+400 #Nutno definovat znaménko
konfiguraci=2
#Generování listu konfigurací
for n in range(konfiguraci):
       list.insert(n,pocatecni+(n+1)*krok)
string static1="D:\ldotsstring_static2=".x_t"
for i in range(len(list)):
       num=list[i]
       selection = Selection.CreateByGroups(SelectionType.Primary, "R 1 GR")
       result = ConstantRound.Execute(selection, MM(num), Info1)
       #String
       radius=list[i]/1e3
       string dynamic1=str(radius)
       string=string_static1+string_dynamic1+string_static2
       # Save File – uložení dokumentu
       DocumentSave.Execute(string, FileSettings2)
       # EndCommand
#EndCommand
#Vrácení poloměru na původní hodnotu
selection = Selection.CreateByGroups(SelectionType.Primary, "R 1 GR")
result = ConstantRound.Execute(selection, MM(1600), Info1)
#EndCommand
```
Podrobněji jsou všechny skripty v přílohách 1 až 3.

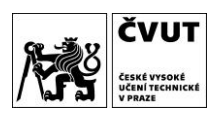

# 9 Řešení jednotlivých variant geometrie

Výpočet jednotlivých variant proběhl v programu ANSYS Mechanical APDL. Za tímto účelem byla vytvořena makra, po jejichž spuštění se spustil sled operací vedoucí k řešení. Každé variantě geometrie bylo vytvořeno unikátní makro a všechna makra se lišila pouze v názvech cest v adresáři, názvech jednotlivých souborů a číslech ploch náležejících jednotlivým poloměrům. Po spuštění makra se vykonaly tyto operace:

- 1) Změna aktuální cesty v adresáři do složky, ve které se nachází aktuální varianta řešené geometrie. Následně změna názvu ukládajícího se souboru.
- 2) Nahrání a úprava zobrazení právě řešené geometrie.
- 3) Nastavení typů prvků.
- 4) Výběr jednotlivých ploch poloměrů, přiřazení požadovaného typu prvku a následné vytvoření sítě.
- 5) Výběr objemu, přiřazení požadovaného typu prvku a následné vytvoření sítě.
- 6) Nastavení identifikačního čísla pro materiál a následné načtení materiálového souboru.
- 7) Výběr ploch pro okrajové podmínky a jejich následná aplikace.
- 8) Uložení aktuální databáze.
- 9) Řešení analýzy.

V makru záměrně chybí údaj o nastavení referenční teploty, protože pokud teplota není v makru definována, program nastavuje výchozí teplotu na 0 °C. Ukázka okomentovaného fragmentu makra se nachází v Tabulce 5. Všechna použitá makra k výpočtům se nacházejí v příloze 2. Všechny uložené databáze formátu .db se nacházejí v příloze 3. Z ukázkového makra byly pro ukázku vyloučeny příkazy pro síťování všech ostatních ploch a část, která patří do postprocesoru. Ta je popsána v následující kapitole.

/CLEAR,START ! Vymazání aktuální databáze a vytvoření nové /CWD,'Cesta v adresáři' ! Přechod do složky, ve které se nachází aktuální varianta geometrie /FILNAME, R\_1\_ID\_1, 1 ! Změna názvu ukládaných souborů /prep7 ! Přepnutí do PREPROCESORu ~PARAIN,nazev\_souboru\_geometrie,'x\_t',,SOLIDS,0,0 ! ! Nahrání geometrie /facet,norm ! Úprava zobrazení geometrie Aplot ! Zobrazení ploch et,1,200,5 ! Vytvoření prvku MESH200 s číslem 1

ET,2,SOLID187 !Vytvoření prvku SOLID187 s číslem 2

<span id="page-29-0"></span>*Tabulka 5 – Fragment makra pro výpočet řešení*

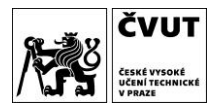

!R\_1\_ID ASEL, S, , , 45 ! Výběr plochy poloměru R 1\_ID aplot aatt,,,1,, ! Přiřazení aktuální ploše typ prvku s číslem 1 esize,4 ! Nastavení velikosti použitých prvků amesh,all ! Vytvoření sítě všech vybraných ploch allsel ! Výběr všech entit aplot vplot ! Zobrazení všech aktuálně vybraných objemů vatt,,,2,, ! Přiřazení všem vybraným objemům typ prvku s číslem 2 esize,6 vmesh,all ! Vytvoření sítě všech vybraných objemů allsel \*SET, matID, 1 ! Nastavení identifikačního čísla materiálu na 1 /INPUT,'Material\_S30815', 'inp', , , 0 ! Nahrání materiálového souboru /SOL ! Přepnutí do SOLUTIONu ! Výběr ploch pro aplikaci symetrické okrajové podmínky, její aplikace FLST,2,2,5,ORDE,2 FITEM,2,32 FITEM,2,47 DA,P51X,SYMM ! Výběr plochy pro aplikaci vetknutí, její aplikace FLST,2,1,5,ORDE,1 FITEM,2,34 !\* /GO DA,P51X,ALL, ! Výběr plochy pro aplikace jednotkového tlaku, jeho aplikace FLST,2,1,5,ORDE,1 FITEM,2,48  $/GO$ !\* SFA,P51X,1,PRES,1 SAVE, 'nazev databaze','db',' Cesta v adresáři' ! Uložení databáze do aktuální cesty v adresáři /SOL ! Přepnutí do Solutionu ! Řešení analýzy !\* ANTYPE,0 ! Určení typu analýzy – číslo 0 odpovídá statické analýze /STATUS,SOLU SOLVE FINISH

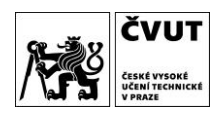

#### 10 Postprocesor, zpracování dat a výsledky řešení

Po vykonání příkazu SOLVE došlo k vyřešení analýzy výpočtového modelu a automatickému vytvoření výsledkového souboru .rst. Výsledky všech řešených variant jsou v příloze 4. Řešení bylo následně zpracováno v poslední části analýzy, tj. postprocesoru.

#### 10.1 Postprocesor

Po proběhnutí analýzy byl každému řešení varianty geometrie vytvořen obrázek von Mises (dále jen HMH) napjatosti sloužící k odhalení na první pohled viditelných chyb v deformačním modelu. Ukázka vizuálního porovnání HMH napjatosti první varianty geometrie R 1 GR s výchozí geometrií je na Obr. 22. Obě varianty se nijak dramaticky nelišily, proto mohl být výpočet varianty změněné geometrie verifikován.

Následně byl vygenerován soubor s daty obsahujícími hodnoty HMH napjatosti v místech řešených poloměrů. Tento proces proběhl v programu ANSYS, kde byly označeny plochy momentálně řešených poloměrů a následně jim byly přiřazeny uzly. Pak se již vygeneroval sestupně seřazený soubor dat absolutních hodnot HMH napjatosti (v MPa) v těchto uzlech. Tento soubor byl ve formátu .lis uložen do aktuální cesty v adresáři, vzhled tabulky zachycuje Obr. 23. V něm jsou hodnoty HMH napjatosti ve třetím sloupci pod hlavičkou SEQV.

Zobrazení HMH napjatosti, uložení obrázku a vytvoření souboru dat HMH napjatosti pro jednotlivé uzly náležející plochám řešených poloměrů zajistila poslední část makra odpovídající postprocessingu. Fragment tohoto makra je zachycen v tabulce 6.

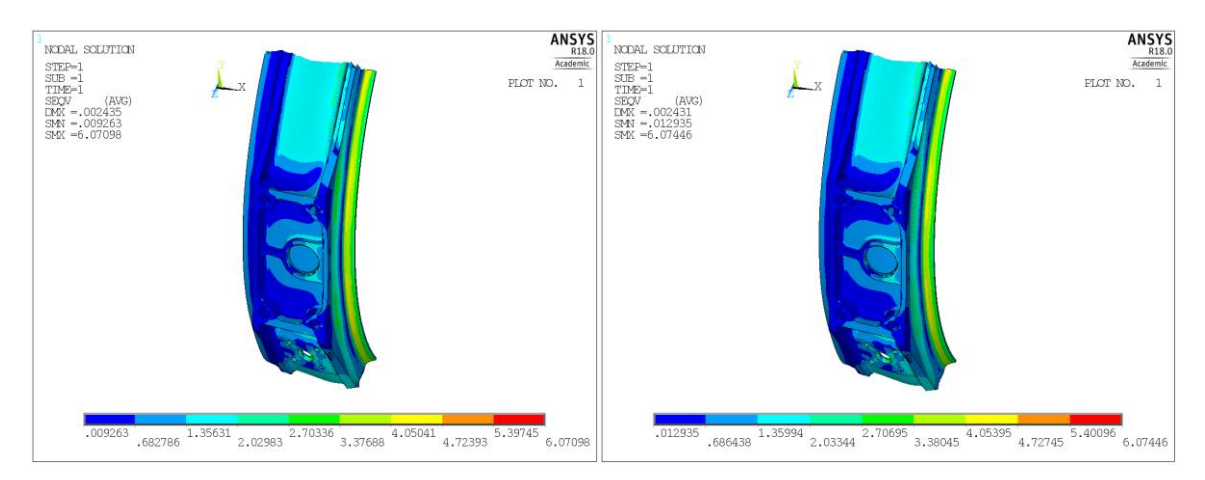

*Obr. 22 – Porovnání HMH napjatosti [MPa] výchozí a změněné geometrie*

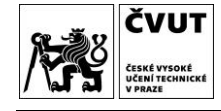

PRINT S NODAL SOLUTION PER NODE \*\*\*\*\* POST1 NODAL STRESS LISTING \*\*\*\*\* 1 SUBSTEP= LOAD STEP= 1 1.0000 LOAD CASE= 0 TIME= NODE S<sub>2</sub> 83 SINT SEOV 81 27662 0.49079E-002-0.66995  $-5.6969$ 5.7018 5.3961 27706 -0.35283E-001-0.80154  $-5.7147$ 5.6794 5.3377 27716 -0.74287E-001-0.73845  $-5.6450$ 5.5707 5.2701 5.4568 27628 -0.43206E-002-0.42260  $-5.4612$ 5.2602 5053 -0.60854E-001-0.38100  $-5.4634$ 5.4025 5.2498 5.2139<br>5.2061 27660 -0.13652  $-5.5982$  $-0.67365$ 5.4616  $-5.6213$ 5.5225 27695 -0.98800E-001-0.80348 27741 -0.86485E-001-0.85021<br>27741 -0.86485E-001-0.85021  $-5.6267$ 5.5402 5.2006  $-5.4317$ 5.4413 5.1791 27632 -0.96585E-001-0.60326  $-5.5067$ 5.4101 5.1754 1380 -0.44879E-001-0.37394  $-5.3761$ 5.3313 5.1746 27787 -0.89278E-001-0.86310  $-5.5805$ 5.4913 5.1482 27729 -0.89214E-001-0.76305  $-5.5228$ 5.4336 5.1300 27751 -0.97489E-001-0.86045  $-5.5643$ 5.4668 5.1281 27718 -0.85831E-001-0.76629  $-5.5096$ 5.4238 5.1176 27685 -0.12308  $-5.4686$ 5.3455  $-0.66941$ 5.0944 27629 -0.15345  $-0.60955$  $-5.4549$ 5.3015 5.0888

*Obr. 23 – Ukázka souboru dat zobrazující HMH napjatost*

<span id="page-32-0"></span>*Tabulka 6 – Fragment makra sloužícího k postprocessingu*

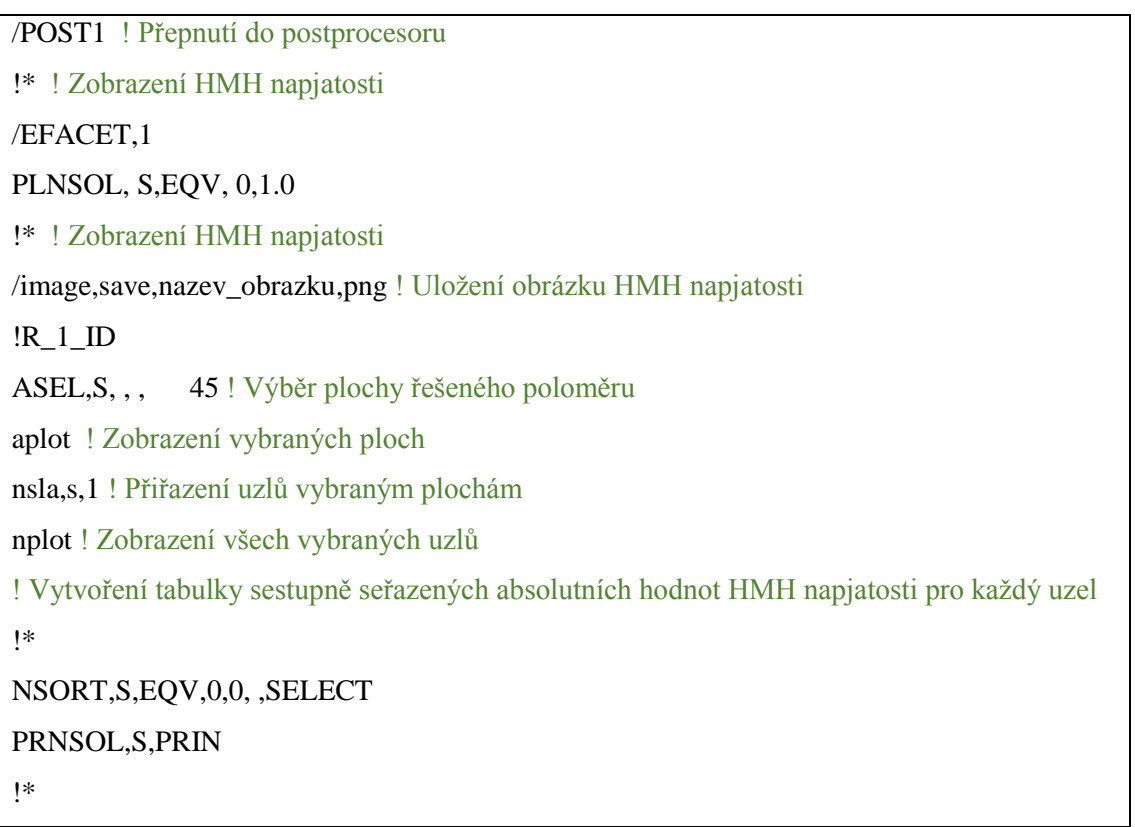

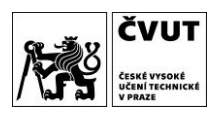

#### 10.2 Zpracování výsledkových dat

Po vygenerování výsledkových dat v postprocesoru byla tato data zpracována, což bylo provedeno pomocí programu Micorsoft Excel, do něhož byl nahrán soubor dat a určily se průměrné hodnoty HMH napjatosti v jednotlivých uzlech. Tyto zprůměrované hodnoty byly následně porovnány se zprůměrovanými hodnotami ostatních variant geometrií daného poloměru a byla vytvořena tabulka spolu s grafickým vyjádřením závislosti HMH napjatosti na změně poloměru.

#### 10.3 Výsledky řešení 1D optimalizace

Tabulka 7 udává porovnání zprůměrovaných hodnot napjatosti HMH pro varianty geometrie poloměru R\_1\_GR. Výstupem z Tabulky 7 je graf na Obr. 24, jenž zachycuje, jak se se zvyšující hodnotou poloměru R\_1\_GR mění zprůměrovaná hodnota HMH napjatosti ostatních variant geometrie. Graf ukazuje očekávaný degresivní průběh napjatosti se změnou poloměru a lze z něj vyčíst, že optimální variantou poloměru R\_1 \_GR byla druhá varianta.

Ostatní poloměry mají rovněž se zvyšující se hodnotou poloměrů klesající tendenci a také pro ně byly odečteny optimální hodnoty poloměrů. Kompletní výsledné tabulky jsou v příloze 5, grafy pak v příloze 6.

| R [mm]      | Nominální varianta   První varianta   Druhá varianta |       |       |
|-------------|------------------------------------------------------|-------|-------|
| HMH [MPa]   | 0.807                                                | 0.779 | 0.777 |
| Změna R [%] |                                                      | 25    | 50    |

<span id="page-33-0"></span>*Tabulka 7 – Porovnání zprůměrovaných hodnot poloměru R\_1\_GR*

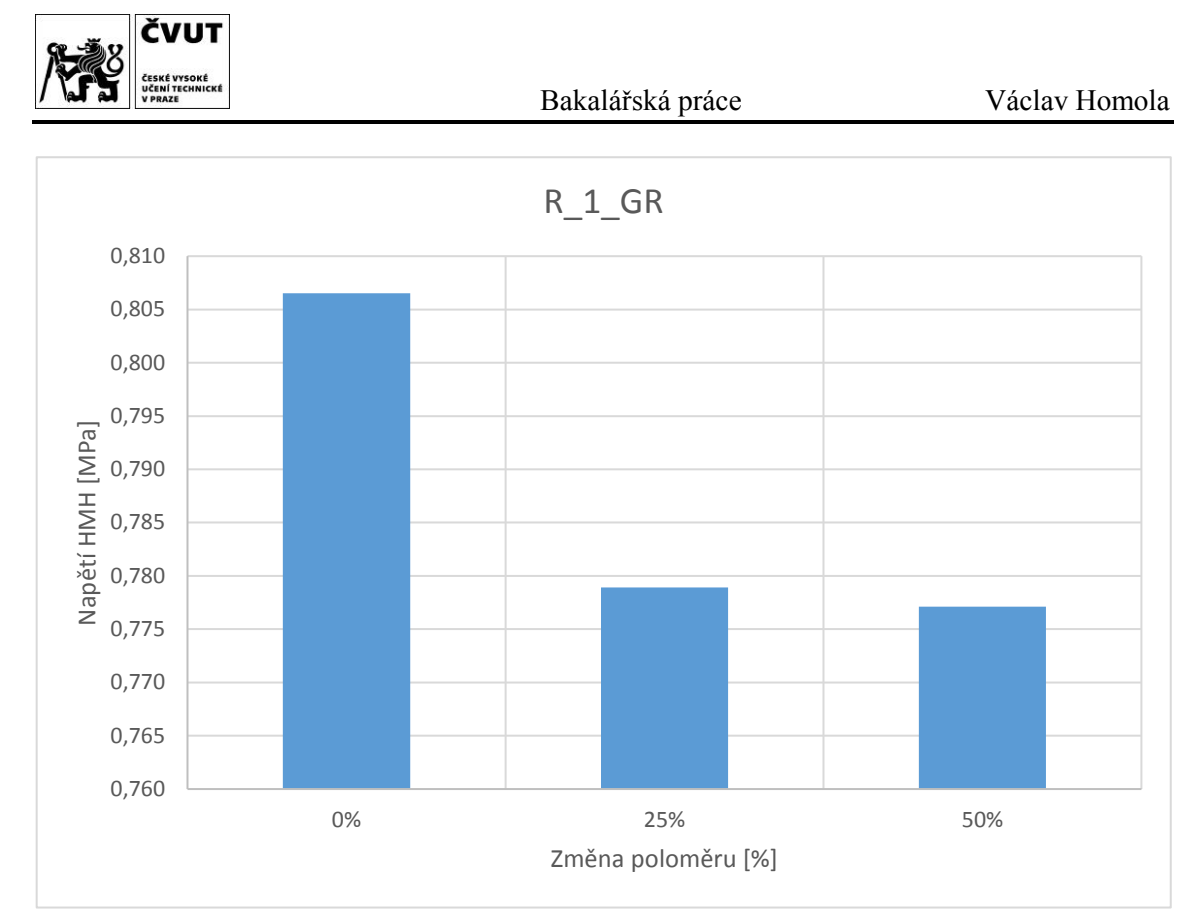

*Obr. 24 - Závislost zprůměrované napjatosti HMH na změně poloměru R\_1\_GR*

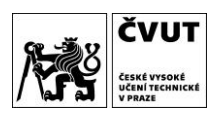

#### 10.4 Výsledky řešení optimální geometrie

Celkové řešení optimální geometrie proběhlo porovnáním zprůměrovaných hodnot HMH napjatosti ve všech uzlech výpočtového modelu. Porovnávaly se hodnoty HMH napjatosti ve všech uzlech výpočtového modelu optimální geometrie s geometrií původní. Výsledek tvarové optimalizace, jímž je snížení průměrné hodnoty napětí o **4,47 %**, je zachycen v tabulce 8.

Kromě celkové hladiny napjatosti byla do výsledků zpracována i citlivost změny HMH napjatosti na změnu poloměru, kterou zachycuje sloupcový graf na Obr. 25. Z něj je patrné, že největší citlivostí disponuje poloměr R\_1\_ID, kterému se při změně poloměru o 1% sníží napětí o necelých 0,04 MPa při jednotkovém zatížení.

<span id="page-35-1"></span>*Tabulka 8 – Výsledné srovnání zprůměrovaných hodnot HMH napjatosti před a po optimalizaci*

|                              | Před optimalizací   Po optimalizaci |       |
|------------------------------|-------------------------------------|-------|
| Průměrná napjatost HMH [MPa] | 1.177                               | 1,125 |
| Pokles o                     | 4.47%                               |       |

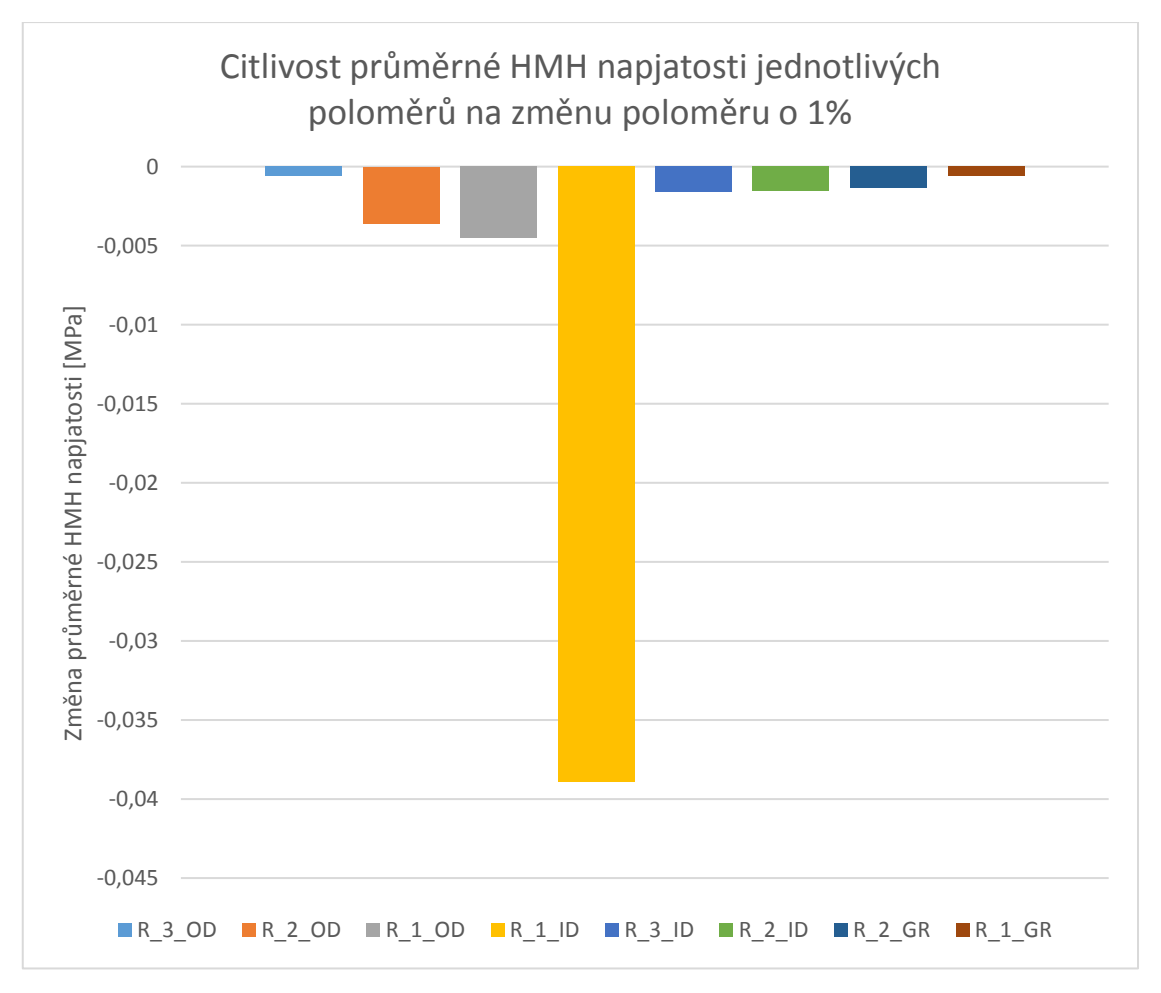

<span id="page-35-0"></span>*Obr. 25 – Citlivost průměrné HMH napjatosti na změnu poloměru o 1 %*

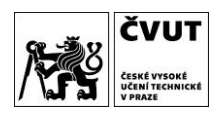

## 11 Závěr

V této práci byla stručně popsána metoda konečných prvků, její princip, výhody a související klíčové pojmy, na které bylo v další části práce navázáno. Bylo popsáno umístění skříně v rámci leteckého turbovrtulového motoru a způsob jejího zatížení.

V rámci práce byl vytvořen výpočtový model tělesa skříně kompresoru pomocí metody konečných prvků, který byl zjednodušeně zatížen. Následně byl navržen postup parametrizace výpočtového modelu a provedeno řešení jednodimenzionální optimalizace. Řešení vedlo k nalezení optimálního tvaru geometrie, jenž byl podroben analýze a porovnán s původní geometrií. Výsledkem a zároveň úspěchem této práce je snížení hladiny napjatosti o 4,5 %. Navíc po vyhodnocení citlivosti HMH napjatosti na změnu poloměru bylo určeno, které poloměry nejvíce reagují na změnu velikosti poloměru.

Tvarová optimalizace spočívala ve změnách radiusů, kde pro docílení snížení úrovně napjatosti bylo nutno poloměry zvětšovat, čímž nepatrně přibýval materiál, proto nemohl být splněn cíl snížit hladiny hmotností.

Na práci lze v budoucnu navázat výpočtem reálného zatížení skříně kompresoru, k čemuž může sloužit dosavadní výpočtový model s rozdílem v aplikaci okrajových podmínek a rozdílem v hustotě sítě. Rovněž je pro budoucí práci připravena metodika tvarové optimalizace.

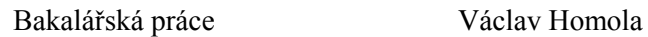

## Seznam použité literatury

- [1] APETAUR, Milan, Vladimír STEJSKAL a Jan BANĚČEK. *Výpočtové metody ve stavbě motorových vozidel: doplňkové skriptum*. 2. vyd. Praha: České vysoké učení technické v Praze, 1989. ISBN 80-01-00084-2. Skriptum. České vysoké učení technické v Praze, Fakulta strojní.
- [2] BATHE, Klaus-Jürgen. *FINITE ELEMENTS PROCEDURES IN ENGINEERING ANALYSIS*. První. New Jersey: Prentice-Hall, Inc., 1982. ISBN 0- 13-317305-4.
- [3] GE H75 Turboprob Engine. In: *Air-Tec's Turboprop Engines* [online]. 2018 [cit. 2018-05-24]. Dostupné z: https://www.air-tecm.com/air-tecs-turbo-propengines/
- [4] MESH200. *SHARCNET* [online]. b.r. [cit. 2018-06-09]. Dostupné z: https://www.sharcnet.ca/Software/Ansys/17.0/enus/help/ans\_elem/Hlp\_E\_MESH200.html
- [5] SOLID187. *SHARCNET* [online]. b.r. [cit. 2018-06-09]. Dostupné z: https://www.sharcnet.ca/Software/Ansys/17.0/enus/help/ans\_elem/Hlp\_E\_SOLID187.html
- [6] Nodes, elements, degrees of freedom and boundary conditions. *DoITPoMS* [online]. Cambridge, England, b.r. [cit. 2018-05-01]. Dostupné z: https://www.doitpoms.ac.uk/tlplib/fem/node.php
- [7] Turbovrtulové letadlové motory. In: *GE Aviaton* [online]. b.r. [cit. 2018-05- 19]. Dostupné z: https://www.geaviation.cz/motory
- [8] KOŠTEL, Jakub. *Pevnostní a tuhostní analýza motorového lože*. Praha, 2017. Bakalářská práce. České vysoké učení technické v Praze. Vedoucí práce Tomáš Vampola.
- [9] Why do FEA engineers use 1D, 2D, 3D elements ?. *FEAforAll* [online]. b.r. [cit. 2018-05-01]. Dostupné z: http://feaforall.com/why-do-fea-engineers-use-1d-2d-3d-elements/

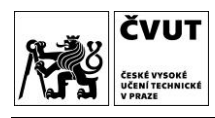

# Seznam obrázků

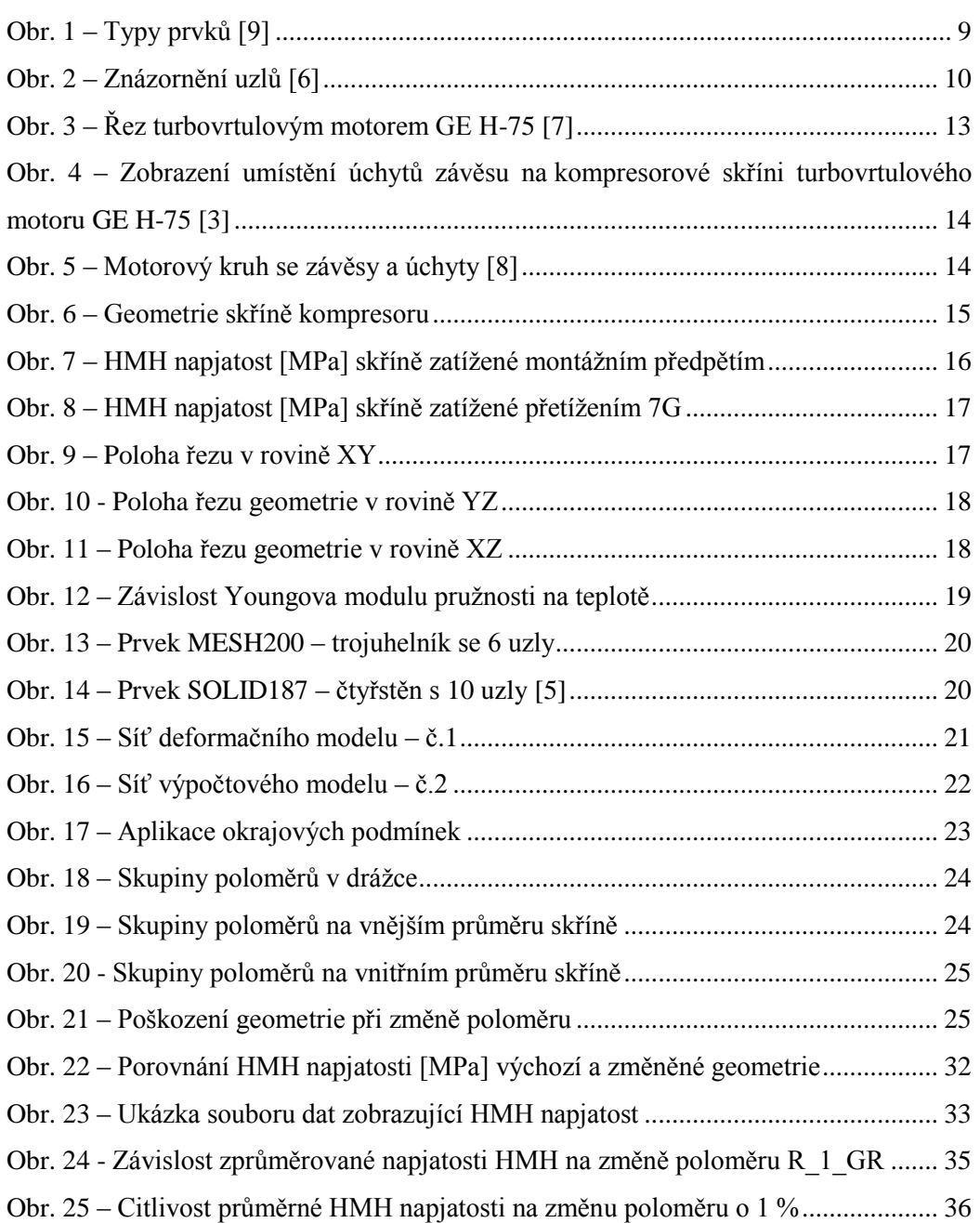

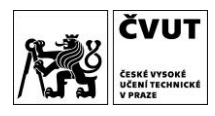

# Seznam tabulek

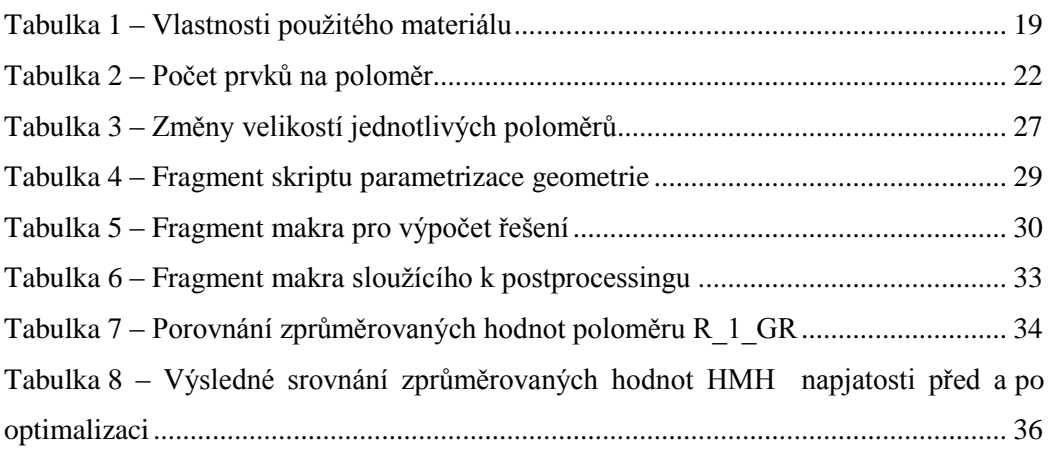

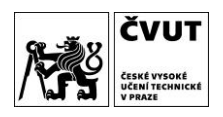

# Seznam příloh

- 1 Skripty pro provedení parametrizace geometrie ve formátech .txt a .scscript. Název souboru na přiloženém CD: *Skript 1, Skript 2, Skript 3*
- 2 Makra pro řešení výpočtového modelu skříně kompresoru ve formátu .txt. Názvy souborů na přiloženém CD: *MAKRO\_Originalni\_varianta, MAKRO\_Optimalni\_varianta, MAKRO\_R\_1\_GR\_1, MAKRO\_R\_1\_GR\_2* (analogicky pro ostatní soubory)
- 3 Soubory databází výpočtového modelu skříně kompresoru ve formátu .db. Z kapacitních důvodů jsou soubory dostupné na vyžádání u vedoucího práce.
- 4 Výsledkové soubory výpočtového modelu skříně kompresoru ve formátu .rst Z kapacitních důvodů jsou soubory dostupné na vyžádání u vedoucího práce.
- 5 Soubory výsledkových dat hodnot HMH napjatosti v definovaných uzlech ve formátu .xlsx. Názvy souborů na přiloženém *CD: R\_1\_GR, R\_2\_GR* (analogicky pro ostatní soubory)
- 6 Soubor s tabulkami hodnot HMH napjatosti při různých konfiguracích geometrie ve formátu .xlsx.

Názvy souborů na přiloženém CD: *Priloha 6*

7 Soubory s grafickými závislostmi HMH napjatosti na změně poloměru ve formátu .png Názvy souborů na přiloženém CD: *R\_1\_GR, R\_2\_GR* (analogicky pro ostatní soubory)